## *Design Guide: TIDA-01041 Battery Tester Reference Design for Multiphase High-Precision 0.5- to 100-A Battery Formation*

# **TEXAS INSTRUMENTS**

• High precision calibration control achieving 0.02% full scale current control accuracy and 0.01% full

• Input voltage (bus) from 8 V-16 V and output load

• Two LM5170 multiphase bidirectional buck, boost integrated controllers and drivers for charging and

## **Description**

This reference design provides a multiphase solution for a wide range of current battery test applications. Leveraging the dual phase buck-boost controller daisy chain configuration of the LM5170 gives the design the ability to achieve 100-A charging and discharging rates. Utilizing high accuracy constant current (CC) and constant voltage (CV) calibration loops, the design can achieve up to 0.01% voltage control accuracy. All key design theories are described guiding users through the part selection process and optimization.

#### **Resources**

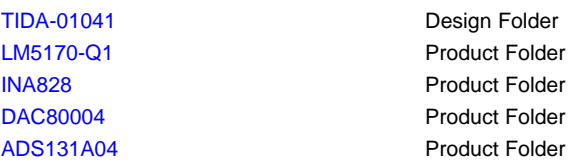

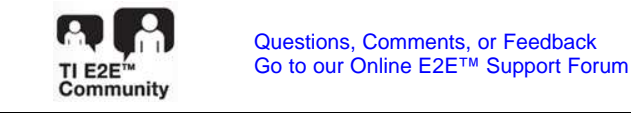

# <span id="page-0-0"></span> $\frac{1}{2}$   $\frac{1}{2}$ Ţ  $\frac{1}{\text{max}}$

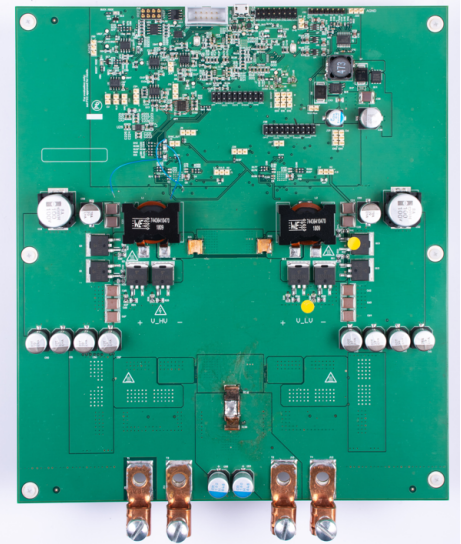

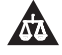

An IMPORTANT NOTICE at the end of this TI reference design addresses authorized use, intellectual property matters and other important disclaimers and information.

scale voltage control accuracy

• Supports from 0.5-A to 100-A charge and

(battery) from  $0 \, \text{V}$ –4.2 V (5 V max)

**Features**

discharge

discharging

**Battery test [equipment](http://www.ti.com/solution/battery_test_equipment)** 

**Applications**

# *Submit [Documentation](http://www.go-dsp.com/forms/techdoc/doc_feedback.htm?litnum=TIDUEN9A) Feedback*

Battery Cell Test Unit

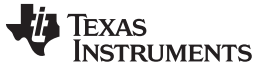

#### **1 System Description**

Battery testers include high performing battery manufacturing equipment and laboratory test instruments, circuit control and data acquisition tools, battery simulation and manufacturing automation tools, appropriate to all battery applications and chemistries.

<span id="page-1-1"></span><span id="page-1-0"></span>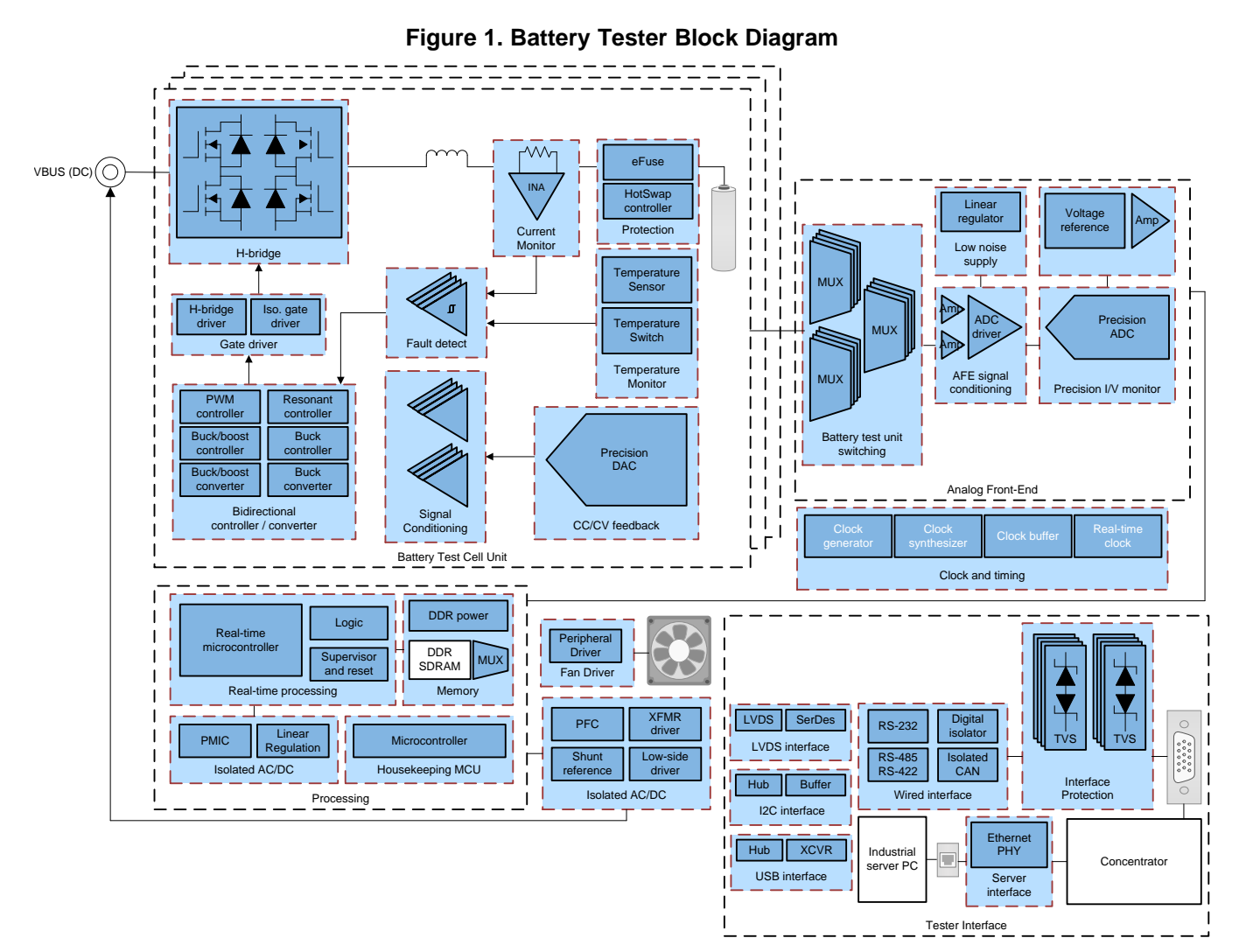

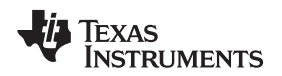

#### [www.ti.com](http://www.ti.com) *System Description*

## <span id="page-2-0"></span>*1.1 Li-Ion Formation*

[Figure](#page-2-0) 2 shows the manufacturing process for the Li-Ion battery, a popular, rechargeable battery chemistry. A battery test is involved in the final part of the manufacturing process: Formation.

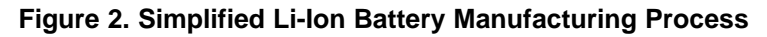

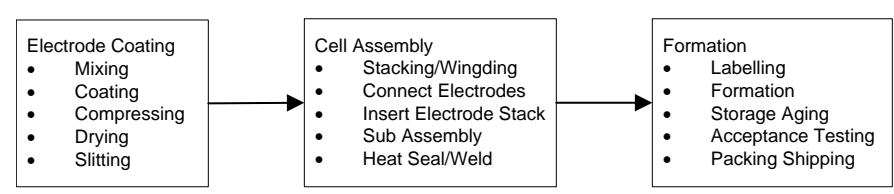

## <span id="page-2-3"></span><span id="page-2-2"></span>*1.2 Li-Ion Battery Formation Profile*

<span id="page-2-1"></span>[Figure](#page-2-1) 3 shows the typical Li-Ion battery formation profile, detailing the phases of the initial charging and formation of a battery which directly affects its quality and capacity for the entirety of the life span of the battery. In the first phase, labeled "Initial," a small initial charge of around 10% of the full-charge current is applied. This is done to prevent the cell from overheating and is done until the battery is able to accept the full current of the constant-current phase. During the constant-current, or "CC" phase, the battery is typically charged at 1 A or less until the battery voltage reaches 4.1 V or 4.2 V (depending on electrochemistry) where it then transitions to the constant voltage, or "CV" phase. For detailed test results on the transformation between CC and CV, see [Section](#page-27-0) 3.1.4.3.

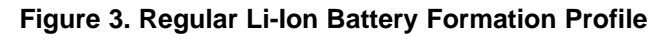

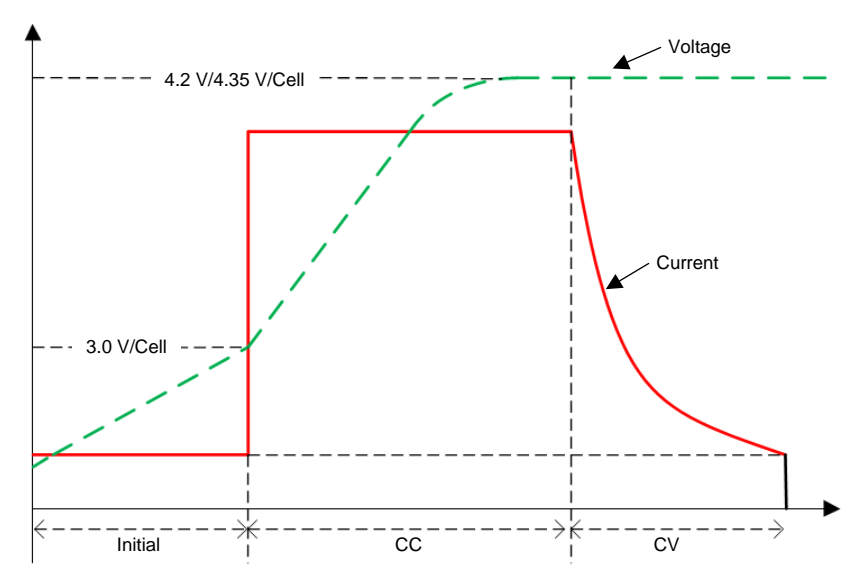

For more information on Li-Ion battery formation, see the *[TIDA-01040](http://www.ti.com/lit/pdf/TIDUE89) Battery Tester Reference Design for High Current [Applications](http://www.ti.com/lit/pdf/TIDUE89)* design guide.

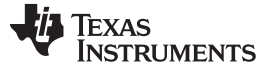

#### <span id="page-3-0"></span>**2 System Overview**

This design encompasses the *Battery Test Cell Unit* and analog front end subsystems as [Figure](#page-1-0) 1 shows. In the following subsections, the system and its design theory are detailed.

#### <span id="page-3-2"></span><span id="page-3-1"></span>*2.1 Block Diagram*

In this reference design, the LM5170 device is a multiphase, buck-boost bidirectional controller that is able to charge or discharge the load at up to 50 A each depending on the "DIR" setting. The DAC80004 device is a 16-bit DAC that sets the reference current and reference voltage for either CC or CV mode using the USB2ANY interface. The high-precision INA188 current sense amplifier measures the current charging or discharging the load. That measurement is compared with the reference control signal using the TLV07 op amp. The load voltage is compared with the reference control signal using the LM6142 op amp. The system is using two OPA827 devices to buffer the current measurement and voltage measurement signals before the data acquisition phase and the THS4561 differential amplifier converts the single-ended measurement signals to differential signals. The ADS131A04 device is a 24-bit delta-sigma ADC used to monitor the current and voltage of the load. An onboard TIVA processor is used to communicate between the ADS131A04 device and the PC for this reference design. When the system is set to CC or CV mode, the multiphase controller will output the signified voltage or current to the load. The system monitors and controls the output at the load to ensure precision while the user can monitor the results through the acquired data.

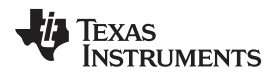

<span id="page-4-0"></span>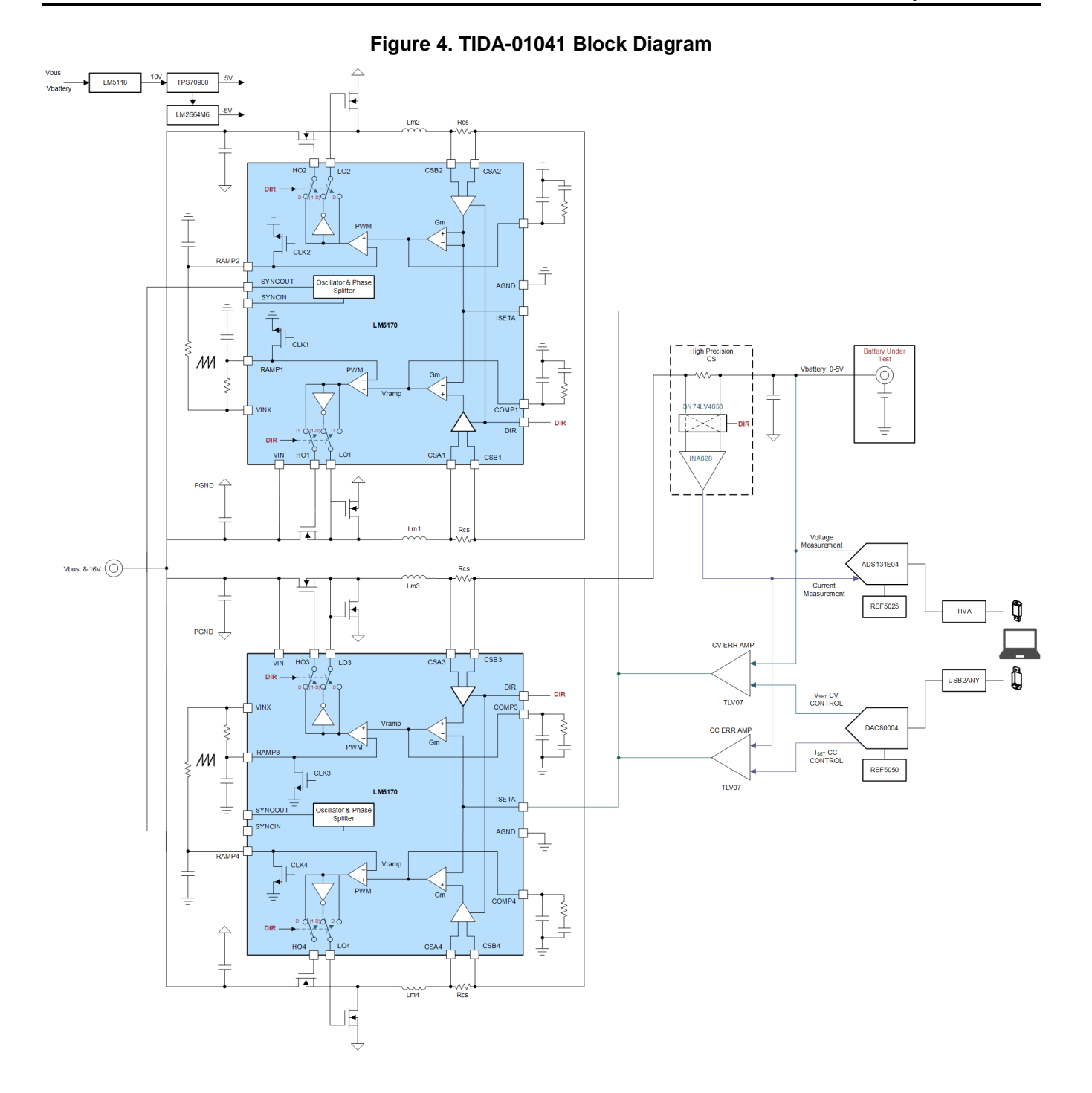

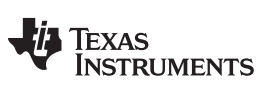

*System Overview* [www.ti.com](http://www.ti.com)

## *2.2 Key System Specifications*

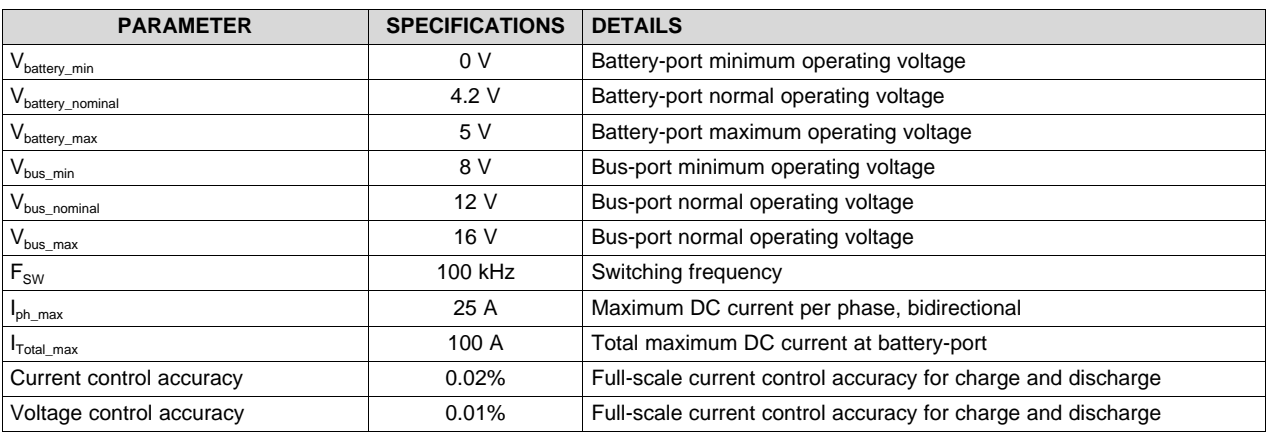

## **Table 1. Key System Specifications**

For detailed test results on current control accuracy, refer to [Section](#page-26-0) 3.1.4.1

For detailed test results on voltage control accuracy, refer to [Section](#page-26-1) 3.1.4.2

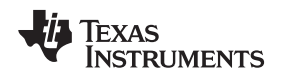

#### [www.ti.com](http://www.ti.com) *System Overview*

#### *2.3 Design Considerations*

This reference design must test at charge and discharge rates of up to 100-A continuous for larger capacity batteries. The following makes this possible:

- Multiphase design, eliminating the need for larger, more expensive power stage inductors needed to draw the same amount of current with a single phase.
- To maximize battery performance however, the constant current and voltage control systems must be designed to an accuracy range within ±0.05%. The next section takes a deeper dive into the need for multiphase in this design.

Inductor currents for each conductor are charging and discharging the output capacitor of the design concurrently depending on whether or not a given phase is active. This produces one overall current whose AC portion is absorbed by the output capacitor, resulting in a lower overall voltage ripple. As the number of phases increase, the current and voltage output ripple decreases.

#### <span id="page-6-0"></span>**2.3.1 MultiPhase Design**

Multiphase converters use multiple inductors operating in parallel to operate beyond the saturation current rating of a single inductor and require less RMS current from the input capacitor; thereby, reducing the solution size and cost. See the *[Multiphase](http://www.ti.com/lit/an/slva882/slva882.pdf) buck design from start to finish (part 1) application report* for more details.

TI recommends selecting an inductor such that its peak-to-peak ripple current is less than 80% of the channel inductor full load DC current. Therefore, the inductor should satisfy:

$$
L_m \geq \frac{V_{L'reg} \times (1 - D_{BK,min})}{80\% \times I_{max} \times F_{sw}} = \frac{4V \times (1 - 0.2)}{0.8 \times 25A \times 100kHz} = 1.6 \mu H
$$

(1)

This design uses 4.7-µH inductors to further decrease current ripple. Multiphase converters parallel multiple inductors to draw currents that would be problematic for a single-phase converter due to current saturation limitations. Multiphase reduces input RMS current and output ripple current, allowing the design to employ smaller value inductors and reduce the size of the design. The ability to have inductors rated for lower current also decreases the system cost.

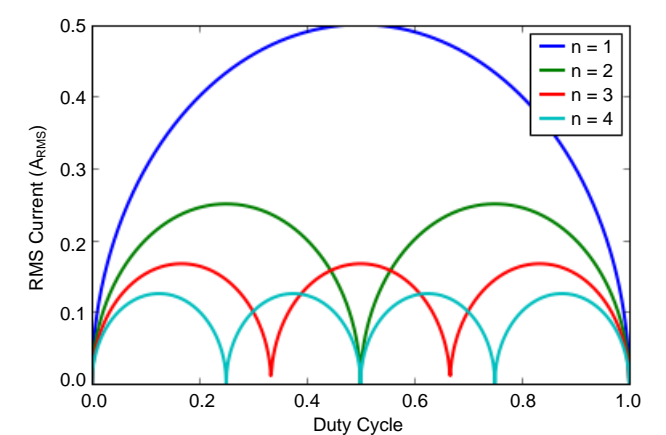

#### **Figure 5. Normalized Input Capacitance RMS Current**

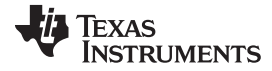

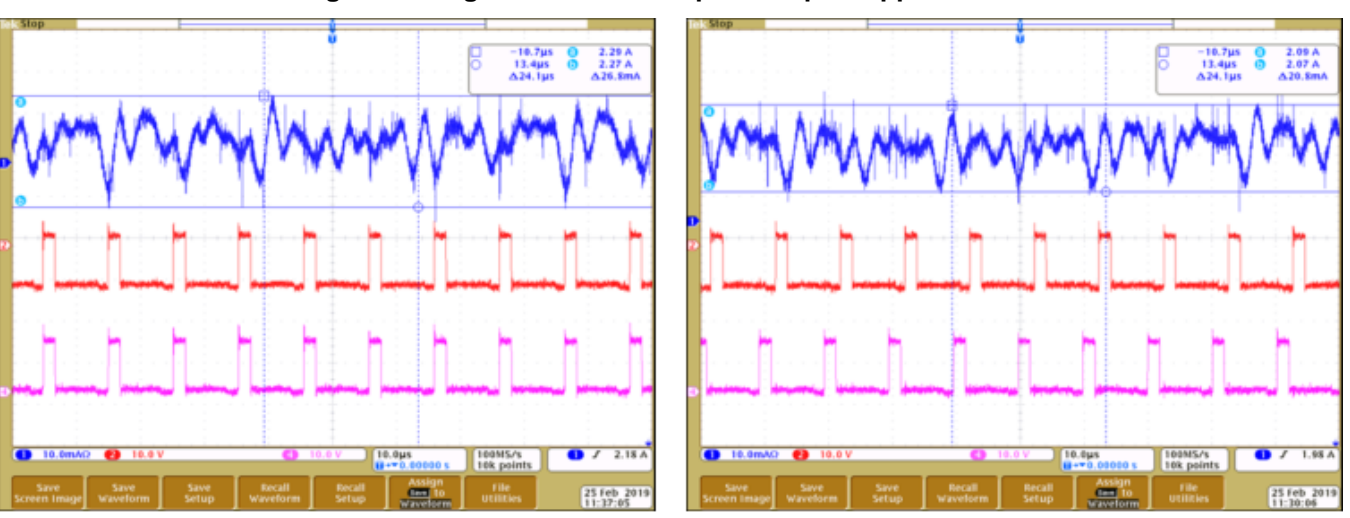

#### **Figure 6. Single Phase vs Multiphase Input Ripple Current**

Inductor currents at each of the four power stages of the design sum to charge and discharge its output capacitor concurrently, depending on whether or not a given phase is active. This produces one overall current, I<sub>sum</sub>, whose AC portion is absorbed by the output capacitor, resulting in a lower overall voltage ripple.

<span id="page-7-0"></span>[Figure](#page-7-0) 7 shows the effect of a dual-phase system on voltage ripple. As the number of phases increase, the current and output ripple decrease.

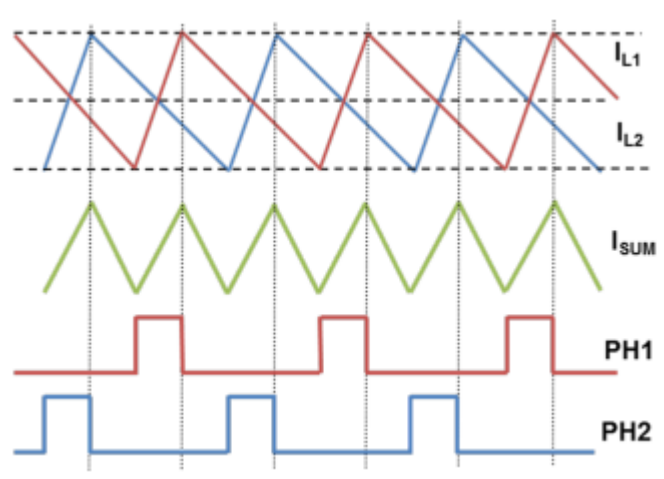

#### **Figure 7. Dual-Phase Converter Ripple Cancellation**

Four phases of current allow the TIDA-01041 design to charge and discharge at up to 100 A. This is achieved by daisy chaining two LM5170 devices, each with two phases, into a multiphase configuration. [Figure](#page-9-0) 10 shows a block diagram of this configuration.

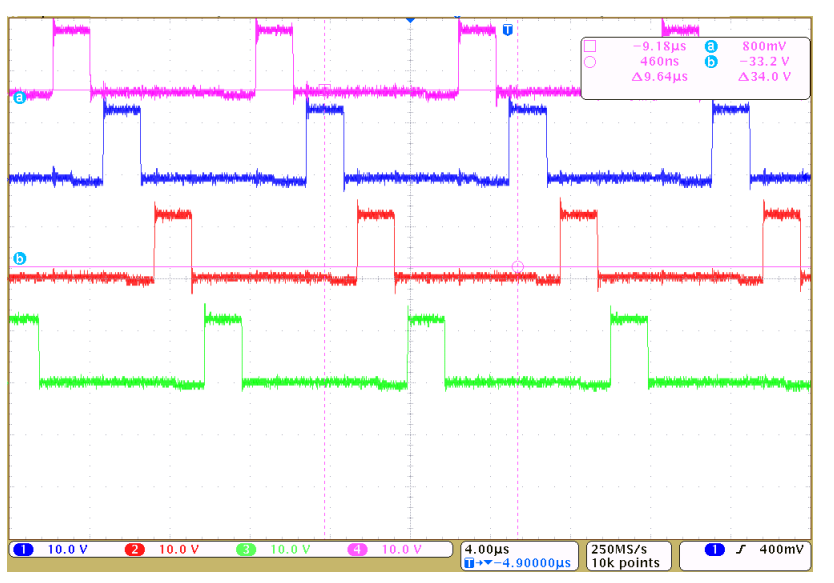

**Figure 8. Four Phases Interchangeable Waveform**

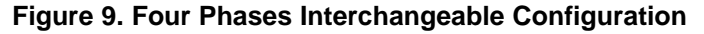

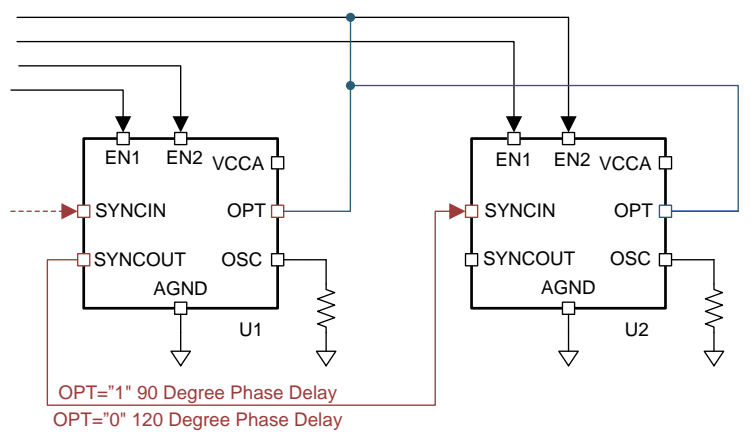

The LM5170 devices are connected from the SYNCOUT of one device to the SYNCIN of another, and can be synchronized using either an internal or external clock reference. The OPT pin of the LM5170 allows the user to adjust the phase delay of the SYNCOUT pin. A high value on the pin provides a 90 degree phase shift needed for this four-phase design. See [Table](#page-19-0) 5 for proper jumper setup for multiphase configuration.

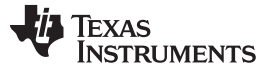

<span id="page-9-0"></span>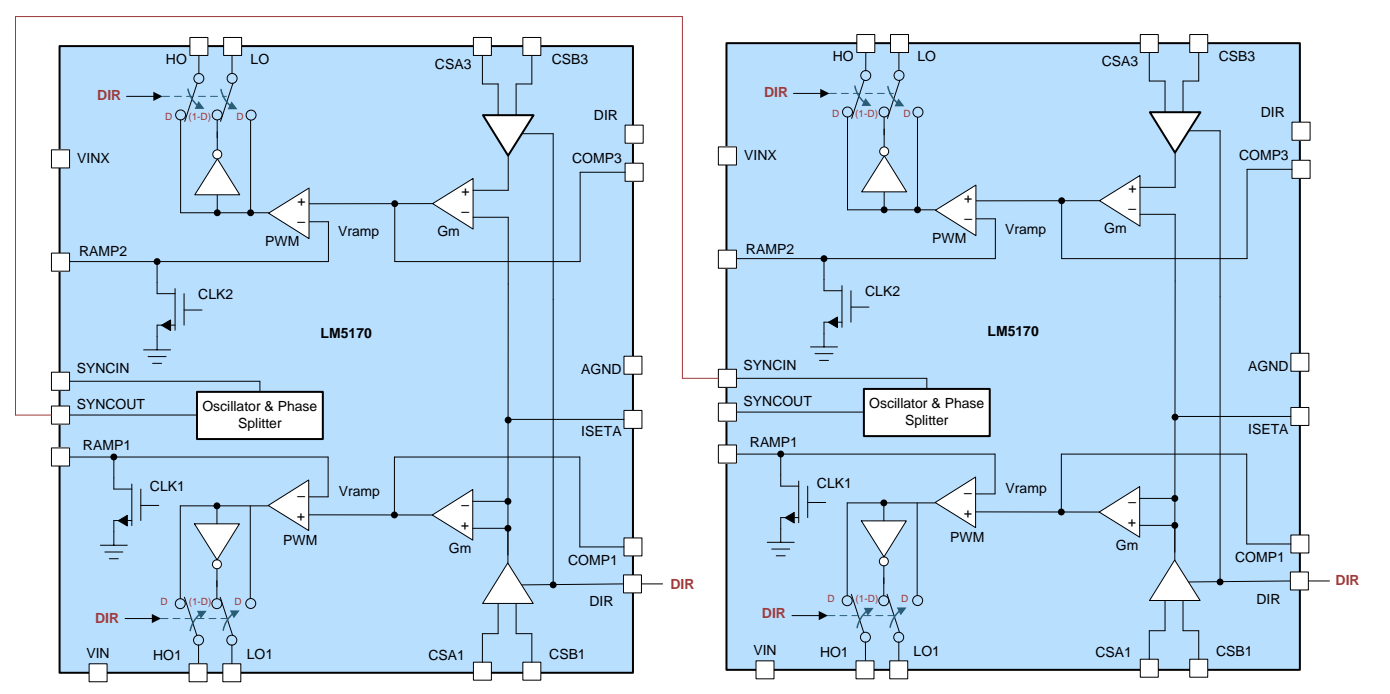

#### **Figure 10. LM5170 Daisy Chain Configuration**

This reference design can also be operated in a two-phase, 50-A configuration using a single LM5170 device. This is done by disconnecting jumper 3, the SYNC connection between both LM5170 devices.

This reference design requires simultaneous control of both current and voltage within an accuracy of  $\pm 0.05\%$  to properly perform the battery test. The next two sections detail the design of the current and voltage control systems.

#### **2.3.2 Constant Current Control Design**

This section details the process for designing the control system that handles constant current flow for battery charging and discharging. See [Section](#page-26-0) 3.1.4.1 for more information on accuracy test results for this system. For information on part selection and the simulation tool used for this design, see the *[TIDA-](http://www.ti.com/lit/pdf/TIDUE89)01040 battery tester reference design for high current [applications](http://www.ti.com/lit/pdf/TIDUE89) reference design*.

The INA828 device, a precision instrumentation amplifier, provides a low-noise differential signal that dictates current regulation. The TIDA-01040 design uses the INA188 device as its instrumentation amplifier. There are two gain settings for the instrumentation amplifier: low current (0–50 A) and high current (50–100 A) as [Figure](#page-9-1) 11 shows.

<span id="page-9-1"></span>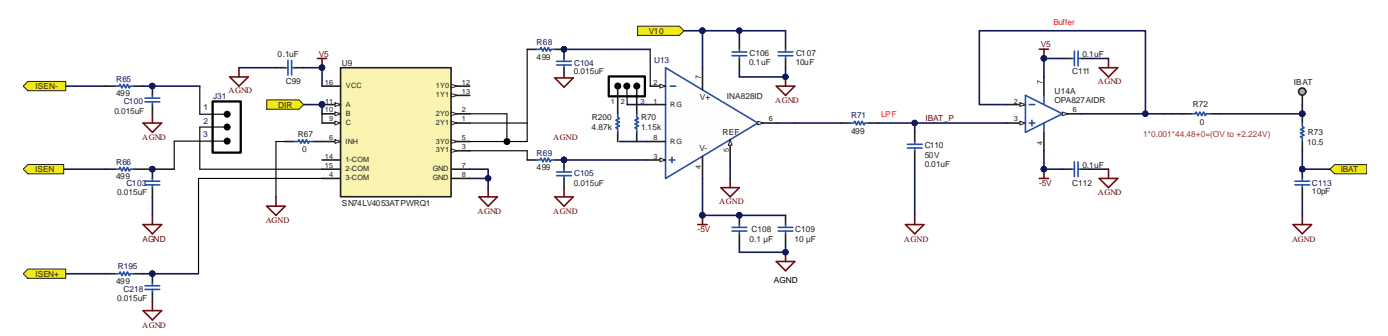

#### **Figure 11. INA828 Gain Settings**

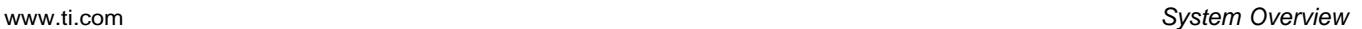

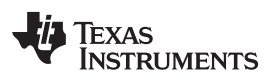

**Figure 12. Vcm vs Vout Calculator for INA828 at Gain = 44.48 and 88.96**

<span id="page-10-0"></span>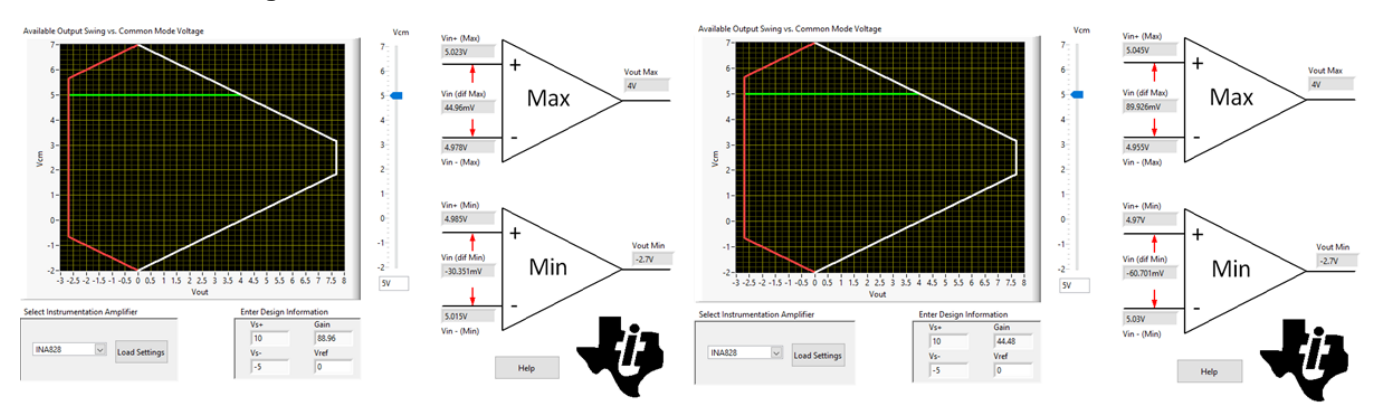

[Figure](#page-10-0) 12 highlights the calculation results of the INA828 input and output ranges for this reference design. In this case, the maximum common-mode voltage is the same as the maximum voltage on the battery side, so its maximum value is 5 V. For low current gain at 44.48, the input range for an INA828 device with power rails at 10 V and –5 V is –60.701 mV to 89.926 mV. For high current gain at 88.96, the calculation results show the input range from –30.351 mV to 44.96 mV. These ranges both fit within the current signal range ( $\pm$ 100 A × 0.5 m $\Omega$  =  $\pm$ 50 mV).

Due to the high precision of the INA828 device, the CC control amplifier it provides feedback to needs to meet certain accuracy requirements or it will bottleneck the design. In the 100-A high-current application, worst-case, the input offset voltage causes an error of 112.5  $\mu$ V / (100 A  $\times$  0.001  $\times$  21.57)  $\times$  100% = 0.005216% on the control loop. The error is less than the 0.01% demanded accuracy, making the TLV07 device a suitable amplifier.

Further information on the TLV07 device and its control stability is found in the *[TIDA-01040](http://www.ti.com/lit/pdf/TIDUE89) battery tester reference design for high current [applications](http://www.ti.com/lit/pdf/TIDUE89) reference design*.

[Figure](#page-11-0) 13 shows the CC control simulation schematic. To keep the system working in CC control mode, ISETA provides a DC voltage for D4 to conduct continuously. ISET1 and ISET2 capture the differential voltage across the current sense resistor, E1 is an ideal differential amplifier to output a single-ended signal, R16 and C19 create a low-pass filter, and X6 is the error amplifier used to calibrate the current signal to the reference signal.

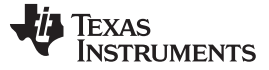

<span id="page-11-0"></span>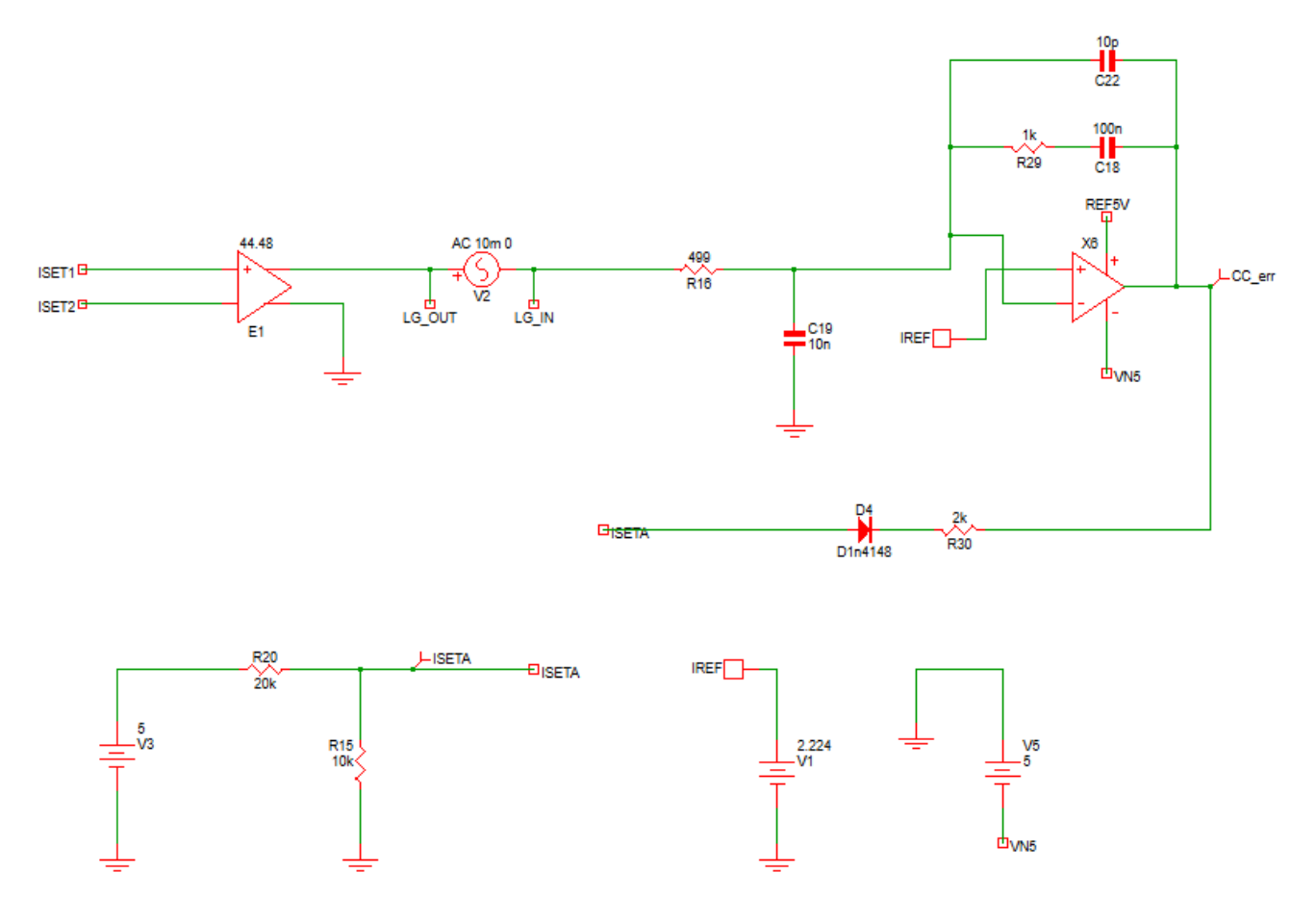

## **Figure 13. Constant Current Control Simulation Schematic**

[Figure](#page-11-1) 14 shows the small signal performance of this CC control subsystem. The gain crossover frequency is 22.15 kHz, and the phase margin is 69.57° which means this control circuit is stable and can provide enough bandwidth.

<span id="page-11-1"></span>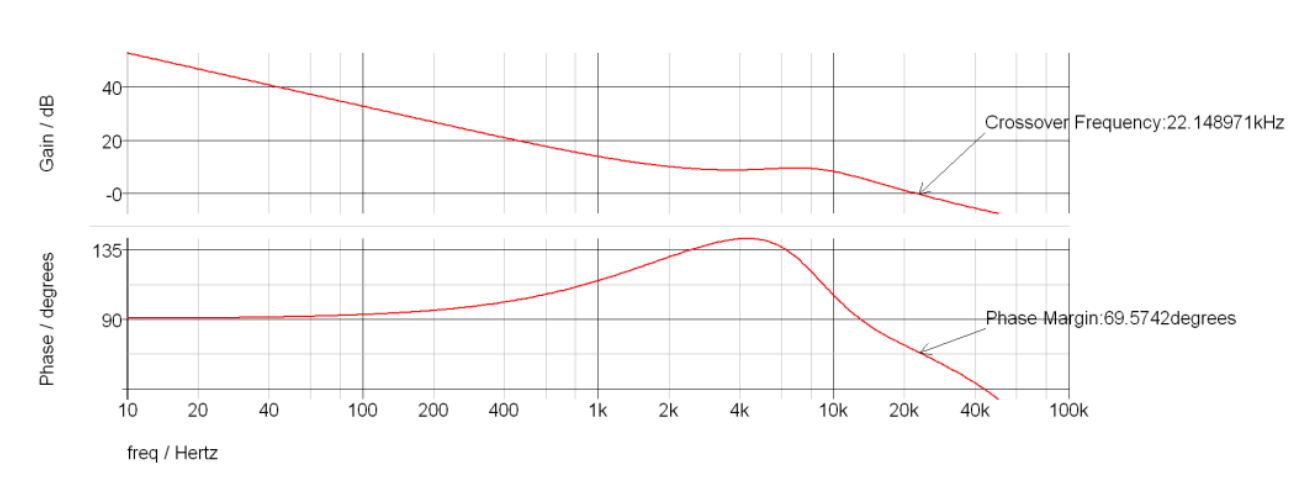

#### **Figure 14. CC Small Signal Simulation Results**

To generate a reference signal for current (DAC Channel D) control, commands are written to the 32-bit wide SPI shift register.

(2)

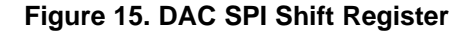

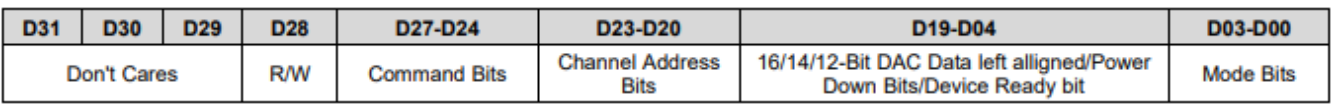

The bits that are altered for this design are the 'Channel Address bits' and the 'Data bits'. For example, inputting '03 31 C7 70' generates a reference voltage that causes the CC amplifier to regulate the charge and discharge rate of the battery to 25 A. D23–D20 is set to '03 3', selecting DAC output channel D and D19–D04 is set to '1 C7 7', which generates a decimal value that is converted into an analog signal based off the bit rate of the DAC and its voltage reference, calculated with [Equation](#page-12-0) 2 and [Equation](#page-12-1) 3.

$$
D_{\text{IN}} = \frac{\text{INAGAIN}}{\text{REFIN}} \times R_{\text{CS}} \times \text{Ideal Current} \times 65536
$$

$$
V_{\text{OUT}} = \frac{D_{\text{IN}}}{2^N} \times \text{REFIN}
$$
\n<sup>(3)</sup>

<span id="page-12-0"></span>More information on DAC80004 commands are found in the *DACx0004, quad [16-,14-,12-bit,](http://www.ti.com/lit/pdf/SLASED6) 1 LSB INL, buffered, voltage-output [digital-to-analog](http://www.ti.com/lit/pdf/SLASED6) converters data sheet*.

#### <span id="page-12-1"></span>**2.3.3 Constant Voltage Control Design**

For information on part selection and the simulation tool used for this design, see the *[TIDA-01040](http://www.ti.com/lit/pdf/TIDUE89) battery tester reference design for high current [applications](http://www.ti.com/lit/pdf/TIDUE89) reference design*. There is no difference in constant voltage control design between the TIDA-01041 and the TIDA-01040 designs. This is because the output voltage at the battery is still regulated to the same range (0 V to 4.2 V).

See [Section](#page-26-1) 3.1.4.2 for more information on accuracy test results for this system.

To generate a reference signal for voltage (DAC Channel A) control, commands are written to the 32-bit wide SPI shift register.

The bits that are altered for this design are the 'Channel Address bits' and the 'Data bits'. For example, inputting '03 0B 87 F0' generates a reference voltage that causes the CV amplifier to regulate the voltage of the battery to 4.2 V. D23-D20 is set to '03 0', selecting DAC output channel A and D19–D04 is set to 'B 87 F' which generates a decimal value that is converted into an analog signal based off the bit rate of the DAC and its voltage reference.

$$
V_{\text{OUT}} = \frac{D_{\text{IN}}}{2^N} \times \text{REFIN}
$$
\n
$$
D_{\text{IN}} = \frac{\text{INAGAIN}}{\text{REFIN}} \times \text{Ideal Voltage} \times 65536
$$
\n
$$
(5)
$$

More information on DAC80004 commands is found in the *DACx0004, quad [16-,14-,12-bit,](http://www.ti.com/lit/pdf/SLASED6) 1 LSB INL, buffered, voltage-output [digital-to-analog](http://www.ti.com/lit/pdf/SLASED6) converters data sheet*.

#### **2.3.4 System Transient Response**

[Figure](#page-11-0) 13 is the simulation schematic of the CC control, CV control, and multiphase design steps connected to create the complete TIDA-01041 system, giving an indication of the expected transient results for both control subsystems and the system as a whole. The CC and CV control designs are connected to one another by R20, R15, D4, and R30. This connection simulates the startup of the control systems: the CV amplifier produces a high voltage to bias the diode, turning on the CC amp and starting the control loop for the system. The output of these amplifiers is connected to the ISETA pin on both LM5170 devices that sets current regulation for each power stage being used to charge and discharge the battery, which is then simulated with the R12! $\sim$  !-L!-load and C14.

[Figure](#page-13-0) 16 shows the results of the system transient simulation and measurements. The voltage in the loop at startup is low, causing the CV loop to output a high voltage to compensate. This voltage causes the diode, D4, to conduct and the CC control loop starts taking control of the system. When the CC control loop takes over, the current going to the battery, IBAT, keeps constant at 100 A and the battery voltage increases over time. Once the battery reaches 4.5 V, the CV control loop takes back control of the system and decreases the output voltage. The battery current then decreases and voltage is kept steady.

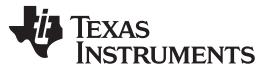

*System Overview* [www.ti.com](http://www.ti.com)

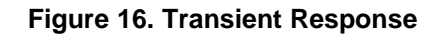

<span id="page-13-0"></span>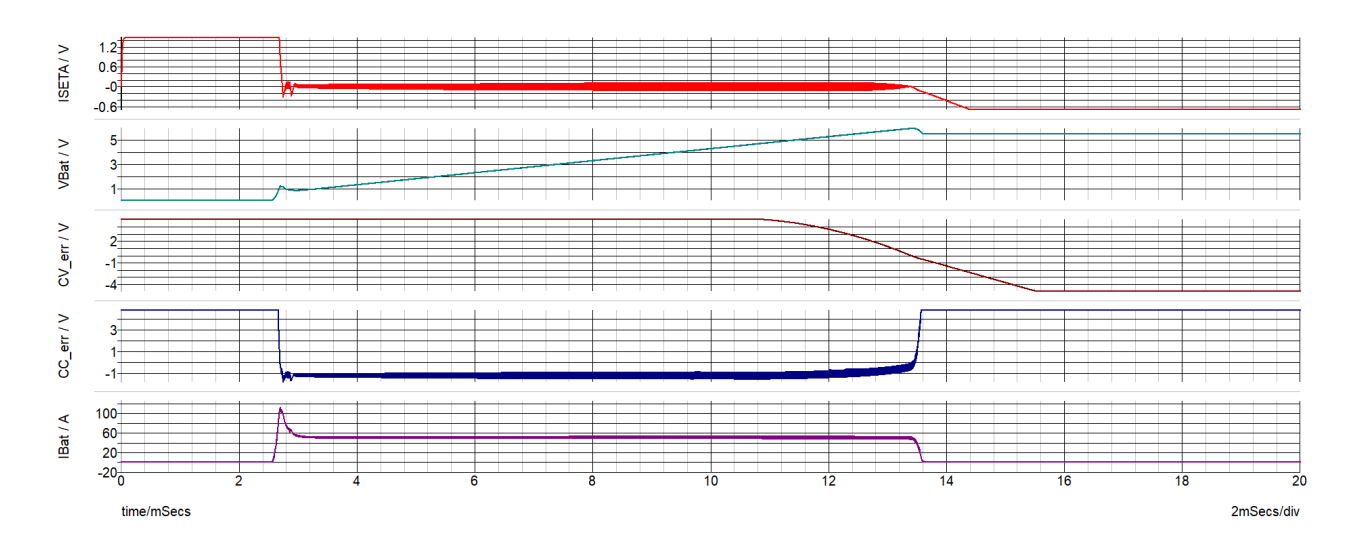

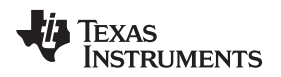

#### [www.ti.com](http://www.ti.com) *System Overview*

#### *2.4 Highlighted Products*

This section provides more detail on some of the core products that make up this design, explaining why they were selected and their potential alternatives.

#### **2.4.1 LM5170-Q1 Multiphase Bidirectional Current Controller**

The LM5170-Q1 is a dual-channel, bidirectional, multiphase controller that can support high current battery test applications up to 200 A using eight phases. It can regulate the average current flowing between the high and low voltage ports in the direction designated by the DIR input signal.

Other important features include:

- 5-A peak half-bridge gate drivers which enables the ability to drive high currents
- Programmable oscillator frequency which allows the user to choose the FET switching frequency
- MOSFET failure detect at start-up and circuit breaker control which provides security to the system

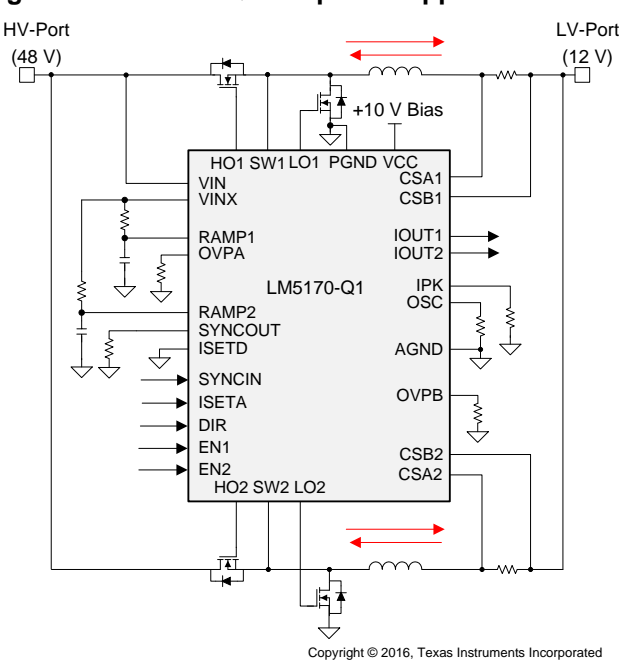

#### **Figure 17. LM5170-Q1 Simplified Application Circuit**

For more on multiphase design, its benefits and the daisy chain configuration used for this design, see [Section](#page-6-0) 2.3.1.

#### **2.4.2 INA828 Precision Instrumentation Amplifier**

The INA828 is a precision instrumentation amplifier with integrated resistor networks for sensing and data acquisition systems. This device measures and amplifies a differential voltage that represents output current which acts as feedback to regulate current. The INA828 device uses super-beta input transistors which allows for lower input bias current and current noise while also improving input offset voltage and offset drift.

Other important features include:

- Gain drift: 50 ppm/ $\degree$ C (G > 1) which limits the variation of calibration at high temperatures
- Bandwidth: 2 MHz  $(G = 1)$ , 260 kHz  $(G = 100)$  which allows for fast transients
- Inputs protected up to  $±40$  V which provides protection to the device
- Power-supply rejection: 100 dB, minimum  $(G = 1)$  which limits the noise observed on the signal chain

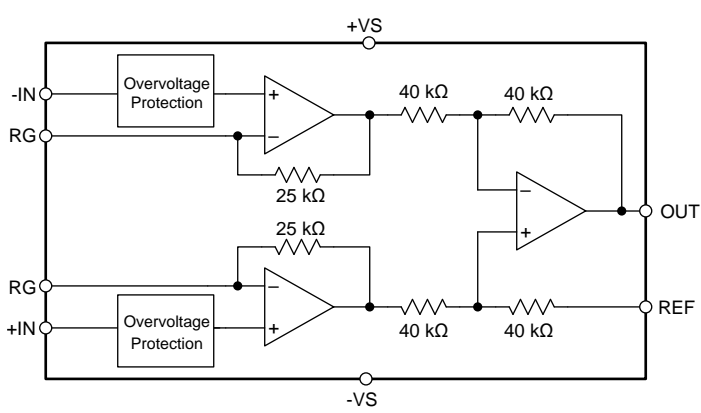

#### **Figure 18. INA828 Simplified Block Diagram**

Copyright © 2017, Texas Instruments Incorporated

Alternatives:

The INA828 device offers lower noise than its predecessor, the INA188 device, but has a narrower bandwidth than the INA821. The INA828 device is pin-to-pin compatible with the SOIC package of the INA188 device. The INA819 has the best performance for error with only slightly more noise than the INA828.

#### **Table 2. INA828 Alternatives**

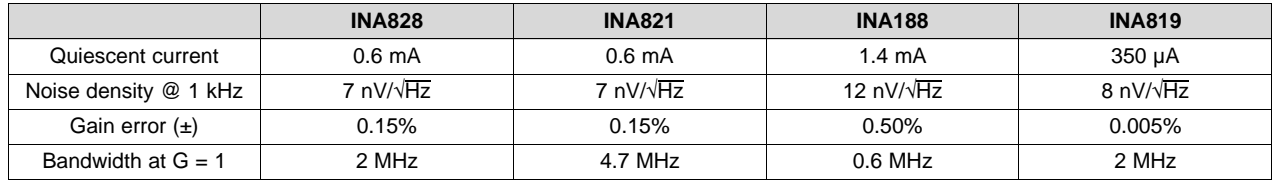

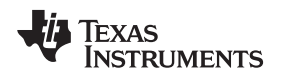

[www.ti.com](http://www.ti.com) *System Overview*

#### **2.4.3 DAC80004 16-Bit DAC With 1 LSB INL/DNL**

The DAC80004 device is low-power, quad-channel, 16-bit digital-to-analog converter. Hexadecimal values are written to the DAC using a computer which produce voltages at two channels. These voltages set the battery voltage charge and discharge rate. The four channels of the DAC80004 are used for the generation of high accuracy, user-defined voltage references.

Other important features include:

- True 16-bit performance: 1 LSB INL/DNL (maximum) which ensures accurate references for current and voltage
- Output buffer with rail-to-rail operation which provides clean references for current and voltage
- 50 MHz, 4- or 3-wire SPI-compatible which allows for simplified user interface

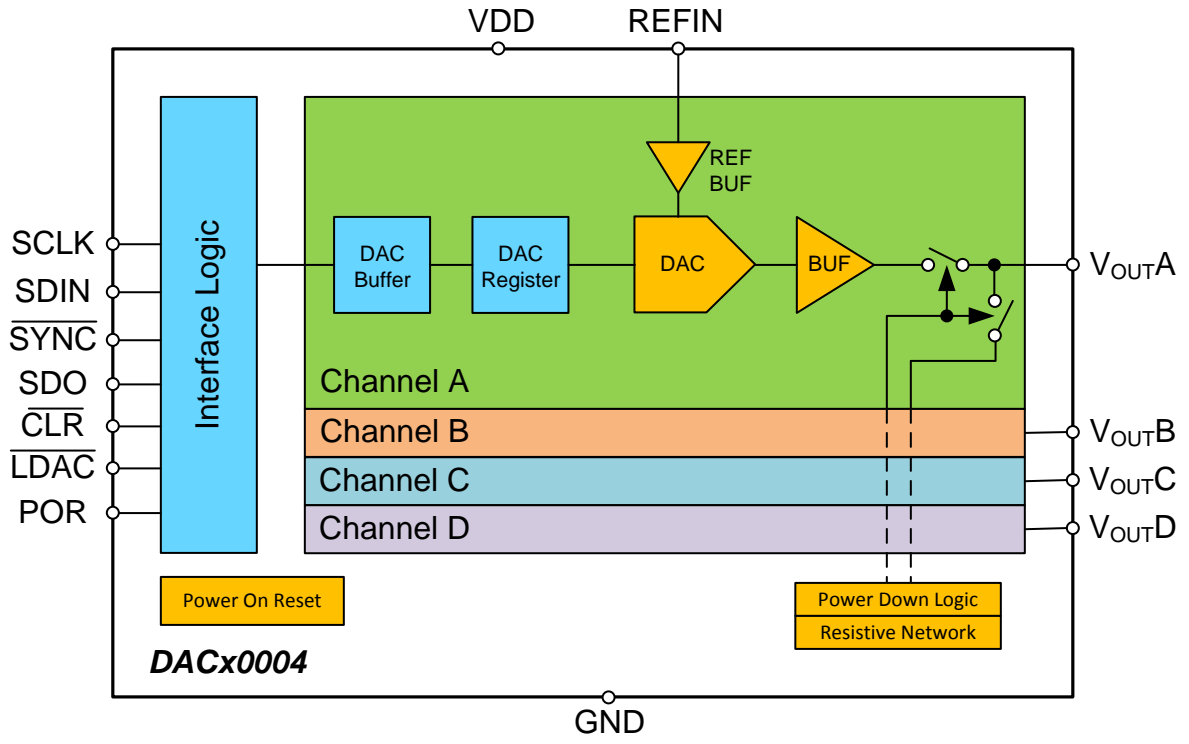

**Figure 19. DAC80004 Simplified Block Diagram**

Copyright © 2016, Texas Instruments Incorporated

Alternatives:

The DAC80508 device is an eight channel DAC from the same family as the DAC80004.

**Table 3. DAC80004 Alternatives**

|               | <b>DAC80004</b> | <b>DAC80508</b> |
|---------------|-----------------|-----------------|
| INL/DNL       | 1 LSB (Max)     | 1 LSB (Max)     |
| # of Channels |                 |                 |
| Glitch Energy | 1 $nV-S$        | $4 nV-s$        |

#### **2.4.4 ADS131A04 24-Bit, 128-kSPS, 4-Channel, Simultaneous-Sampling Delta-Sigma ADC**

The ADS131A04 device uses four channels to simultaneously and continuously sample voltage or current measurements. The ADC is the front-end of the battery tester and interface with a computer to display voltage and current values in TI's EvaluaTIon software. The ADS131A04 device is well equipped for measuring current and voltage signals due to it being a simultaneous sampling 4-channel converter, with a flexible SPI and data integrity to check and correct single-bit errors during data transmission.

Other important features include:

- Single-channel accuracy: Better than 0.01% at 10,000:1 dynamic range which enables high accuracy data acquisition
- Effective resolution: 20.6 bits at 8 kSPS which allows for high accuracy data acquisition
- Low-drift internal voltage reference: 6 ppm/°C which limits the effects that temperature has on the data acquisition
- Multiple SPI data modes which allows for a simplified user interface

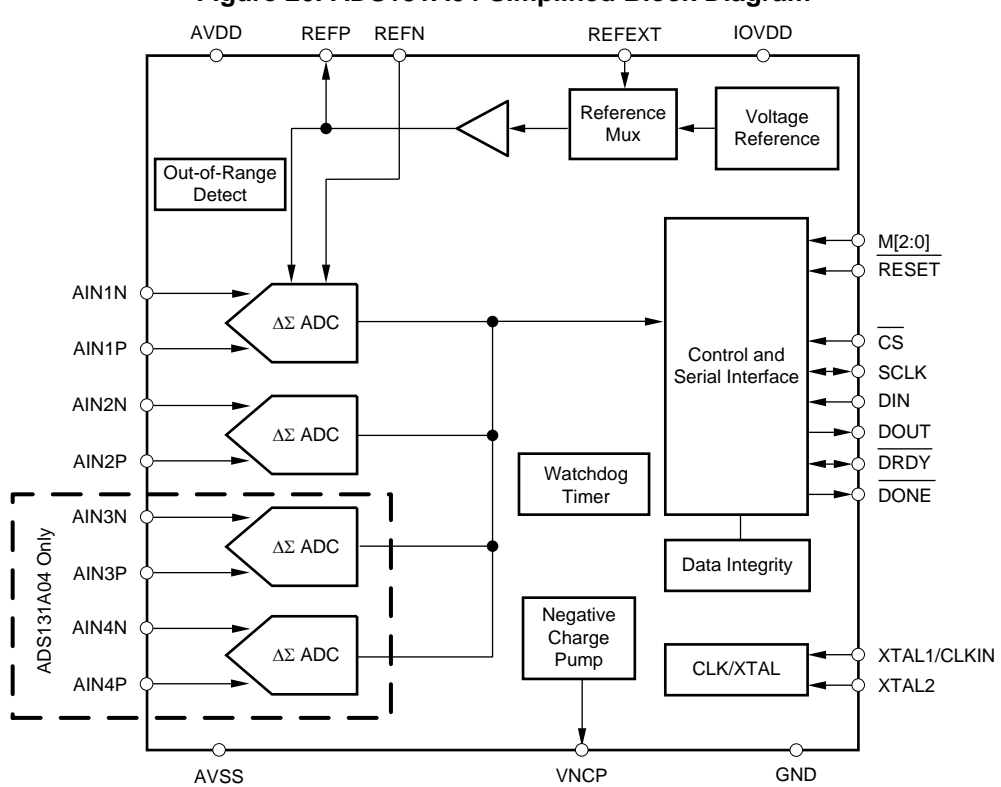

#### **Figure 20. ADS131A04 Simplified Block Diagram**

Alternatives:

The ADS131E08 and ADS131E04, predecessors to the ADS131A04, have a lower data rate but implement integrated buffer amplifiers.

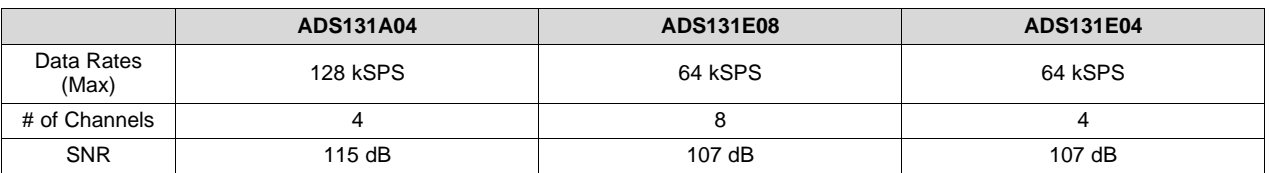

#### **Table 4. ADS131A04 Alternatives**

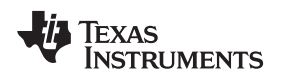

#### [www.ti.com](http://www.ti.com) *System Overview*

#### **2.4.5 Other Highlighted Products**

In addition to the key products highlighted in the previous sections this reference design also showcases the following Texas Instruments devices:

- 1. OPA2277 precision op amp; DAC driver buffer
- 2. OPA827 precision op amp; ADC current and voltage measurement buffers
- 3. TPS709 LDO regulators; 5-V DAQ and control power rails
- 4. TLV07 36-V precision, rail-to-rail output, op amp; CC control amplifier
- 5. THS4561 low-power, 70-MHz, high-supply range, fully differential amplifier; differential signal input for ADC
- 6. LM2664 switched capacitor voltage converter; –5-V power rail
- 7. LM7705 low-noise negative bias generator; –0.2 power rail
- 8. LM5118 non-synchronous buck-boost controller; 10-V power rail
- 9. LM6142 rail-to-rail I/O op amp; CV control amplifier
- 10. SN74LVC1G04 single inverter; boost control logic
- 11. SN74LV1T32 2-input positive OR gate; boost control logic
- 12. SN74LV1T00 2-input positive NAND gate; buck control logic

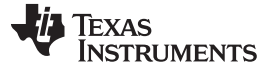

#### **3 Hardware, Software, Testing Requirements, and Test Results**

#### *3.1 Testing and Results*

#### <span id="page-19-1"></span>**3.1.1 Getting Started: Hardware**

See the TIDA-01040 design guide for general details on each hardware subsystem in this design.

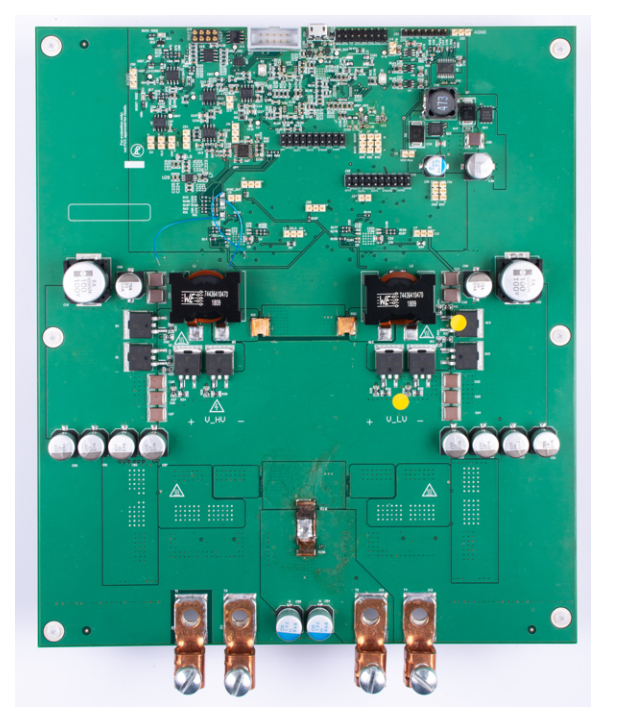

#### **Figure 21. TIDA-01041 Hardware**

This section gives brief information to set up and run the board. [Figure](#page-19-1) 21 shows the sections of the board.

This system has some configuration options. [Table](#page-19-0) 5 highlights the purpose of each jumper as well as the default configurations.

<span id="page-19-2"></span><span id="page-19-0"></span>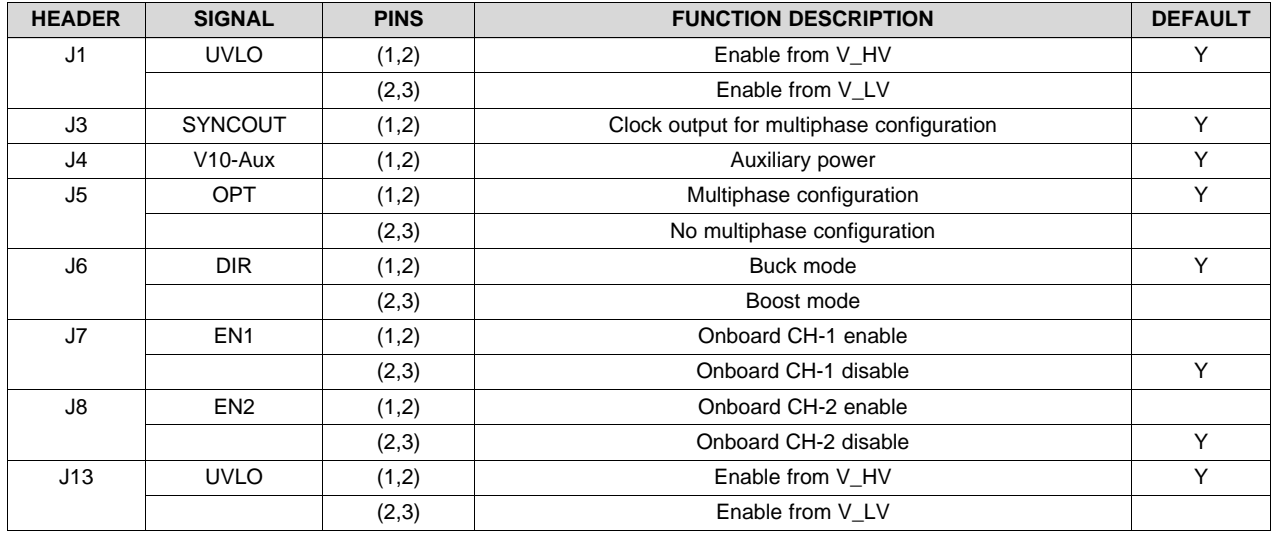

#### **Table 5. Jumper Configuration**

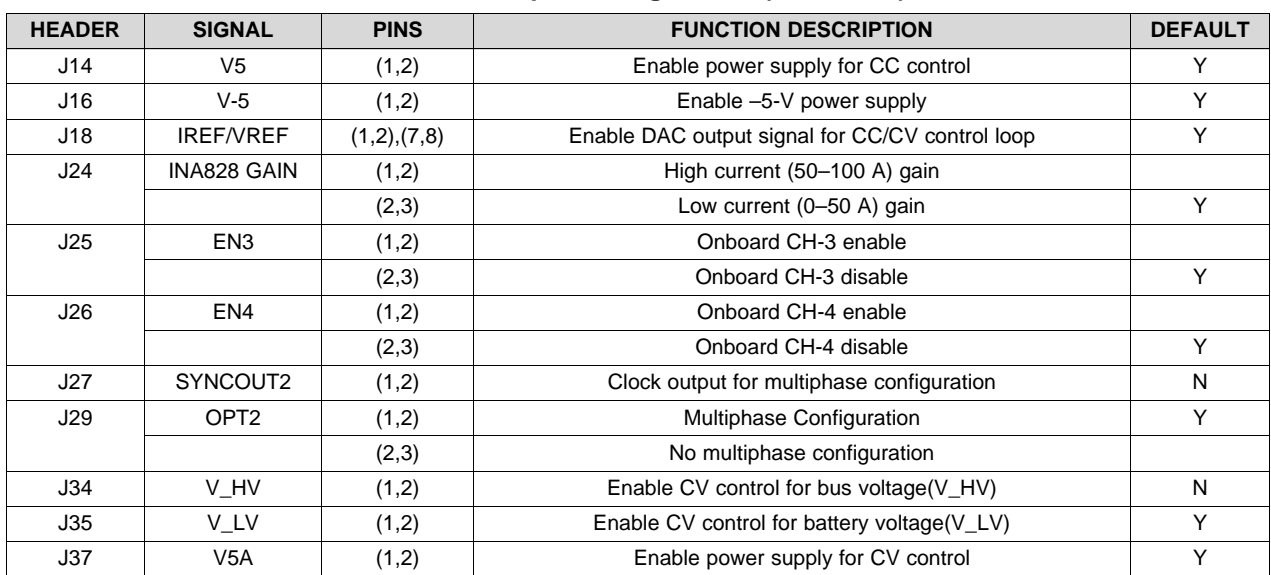

#### **Table 5. Jumper Configuration (continued)**

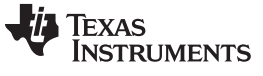

#### **3.1.2 Getting Started: Software**

#### *3.1.2.1 DAC Setup*

This reference design uses the USB2ANY interface adapter to communicate with the DAC80004 device to generate a reference signal for current and voltage control. First, open the USB2ANY Explorer, click *Select Interface* to choose the SPI, then click the *3.3V ON* button. Click the *SPI* tab above the *Activity Logging* section. If the *SPI* tab does not appear, click around the words "Activity Logging" as sometimes the tabs are hidden. Configure the GUI parameters as [Figure](#page-21-0) 22 shows.

#### **Figure 22. USB2ANY Configuration**

<span id="page-21-0"></span>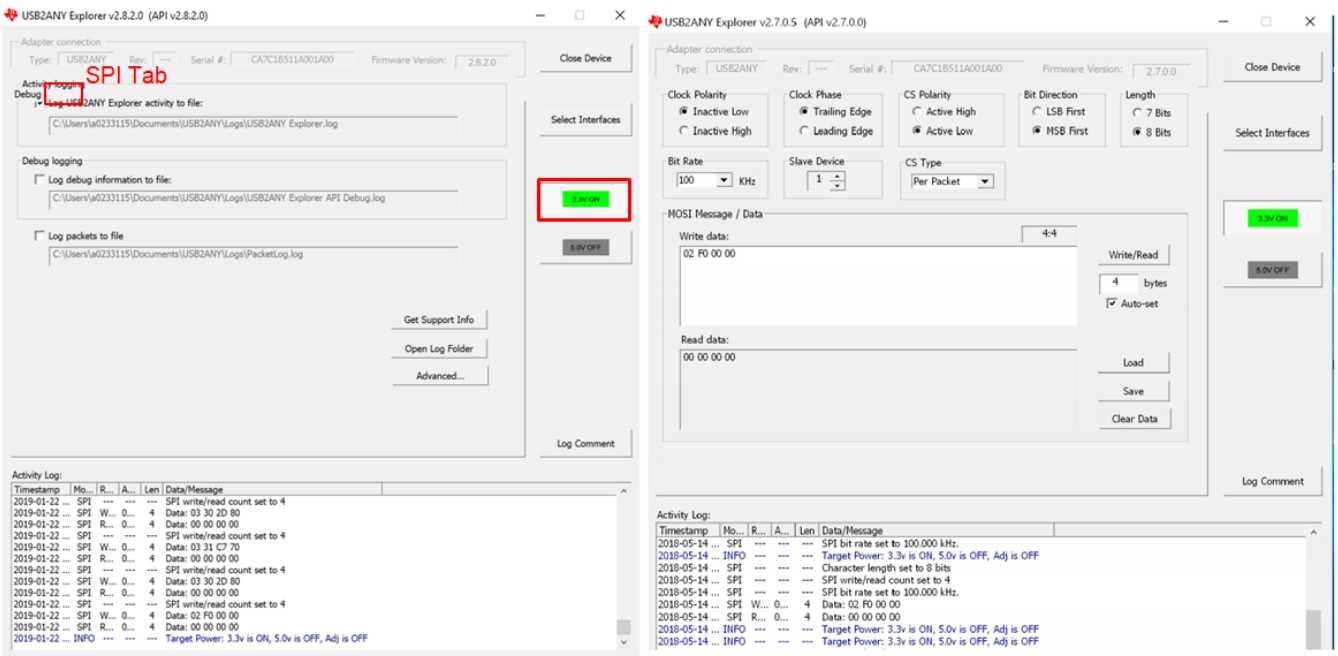

#### *3.1.2.2 ADC Setup*

Delta-Sigma ADC Evaluation Software is used to communicate with the ADS131A04 device. See the *[Delta-Sigma](http://www.ti.com/lit/pdf/SBAU260) ADC EvaluaTIon software user's manual* and *[ADS131A04](http://www.ti.com/lit/pdf/SBAU259) evaluation module user's guide* for detailed information.

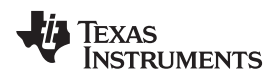

After launching this software, click the *Scripts* menu, then click *Predefined* and choose *Basic* startup with Datarate at 8 kSPS as [Figure](#page-22-0) 23 shows. Finally, click the *Run* button at the right side of the window.

<span id="page-22-0"></span>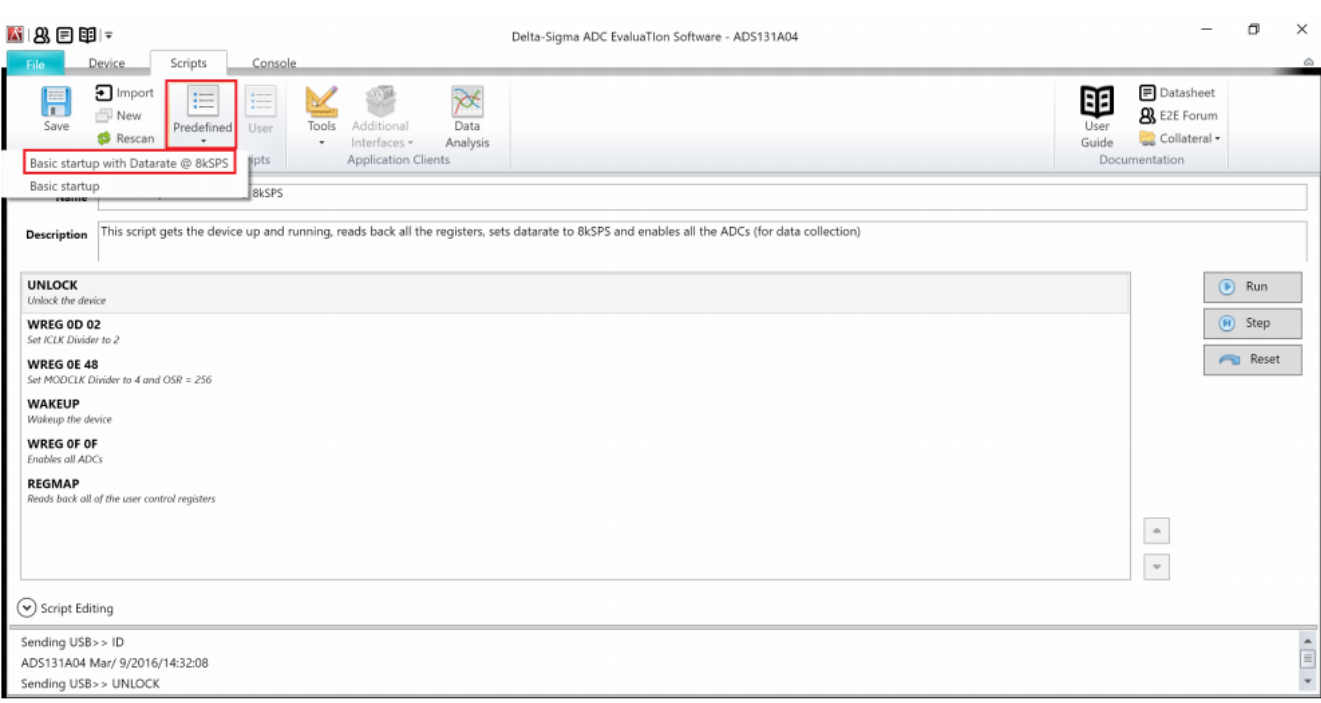

**Figure 23. ADC GUI Setting**

The second step is to set the registers of the ADC. [Figure](#page-22-1) 24 highlights the registers that need to be changed and their correct values for this design. It can also modify clock and OSR settings.

#### **Figure 24. ADC Register Setting**

<span id="page-22-1"></span>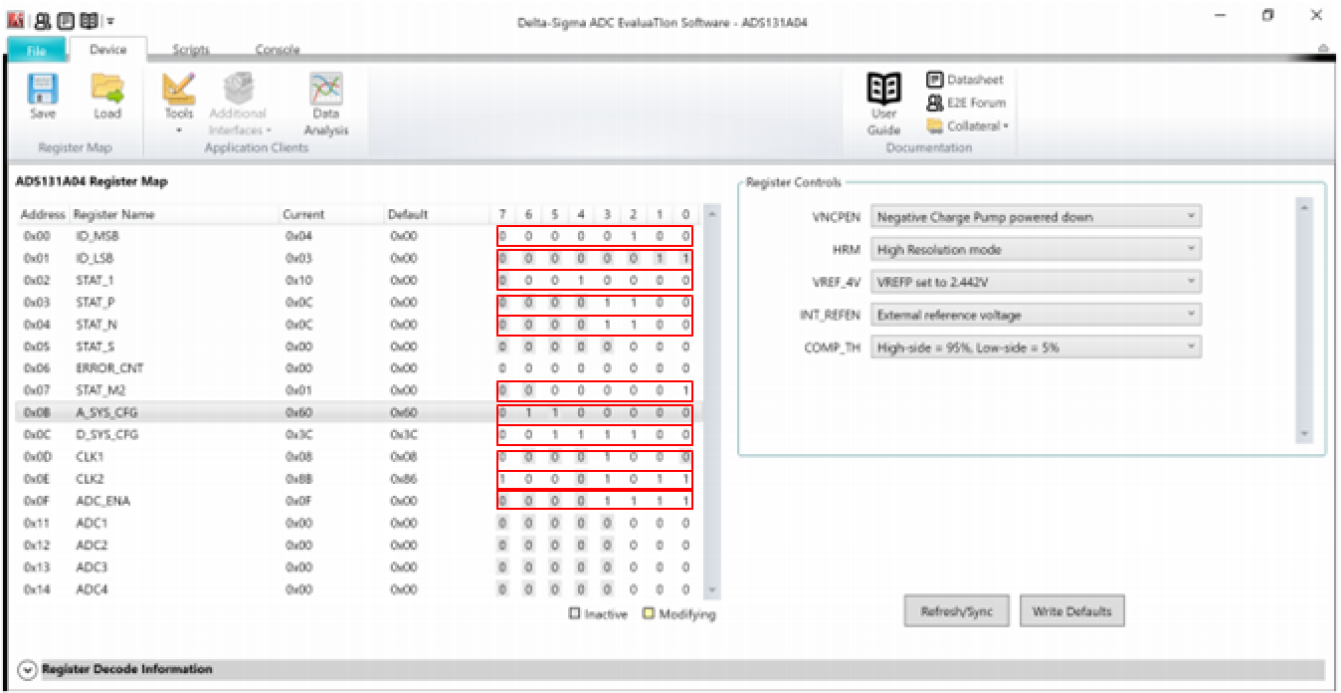

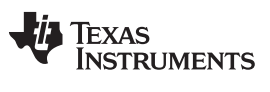

*Hardware, Software, Testing Requirements, and Test Results* [www.ti.com](http://www.ti.com)

After setting the GUI and registers, the software can now capture data: click the *Data Analysis* menu, choose "ADC0" and "ADC1", change the Clock and VRef (V), and click the *Collect Data* button as [Figure](#page-23-0) 25 shows.

<span id="page-23-0"></span>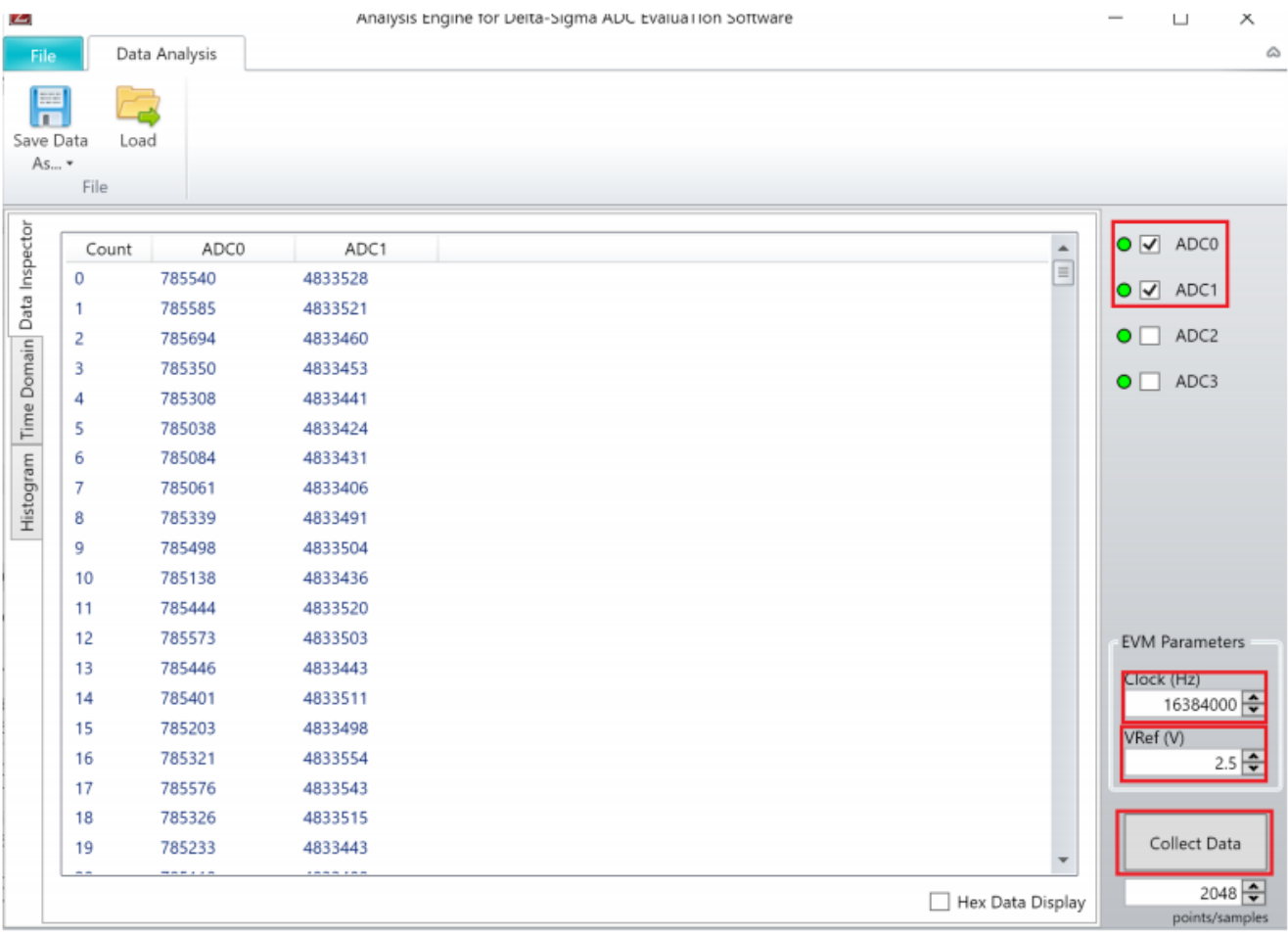

#### **Figure 25. ADC GUI Collect Data**

The raw data is shown on the GUI, but the mean value of current and voltage is needed.

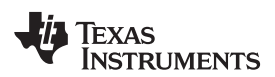

<span id="page-24-0"></span>

#### L Analysis Engine for Delta-Sigma ADC EvaluaTion Software  $\Box$  $\times$  $\triangle$ Data Analysis п Save Data Load As... \* File Time Domain Data Inspector Settings Plots the first selection from channel list ->  $\overline{\bigcirc}$  ADCO  $21 -$ # Bins 300  $\overline{\bigcirc}$   $\overline{\bigvee}$  ADC1  $\overline{\phantom{a}}$ 59.57 # Codes/Bin 250  $\bigcirc$   $\Box$  ADC2 Y-Axis Units: Counts  $\vee$  $\bigcirc$   $\Box$  ADC3 200 Counts Histogram 150 100 50 **EVM Parameters** 0  $-10$  $-5$  $\dot{\mathbf{o}}$  $-15$ 5  $10$  $15$ Clock (Hz) Bin#  $16384000 \div$ VRef (V)  $2.5 \div$ Channel Pk-to-Pk **ENOB NFB** Sample Mean **Std Dev** ADC0 2048 785343.6 164.7 1250 16.6 13.7 Collect Data ADC1 2048 4833489.7 60.6 381 18.1 15.4  $2048 - \frac{4}{7}$  $(\checkmark)$  Statistics points/samples

**Figure 26. ADC GUI Data Analysis**

[Figure](#page-24-0) 26 illustrates the GUI when the Histogram menu at the left corner is clicked. It shows the mean value on the bottom after analysis in full scale format. Divide by 8388607 (DEC of 0X7FFFFF), and multiply by the reference voltage of the ADC, resulting in the current and voltage values as seen in [Equation](#page-24-1) 6 and [Equation](#page-24-2) 7. This example was tested under CC control: the control current is 5 A, the battery voltage is 3.1 V.

$$
ADC_{current} = \frac{ADC_{Mean}}{8388607} \times V_{Ref} = \frac{785343.6}{8388607} \times 2.5 \quad V = 234.05 \quad mV
$$
\n
$$
ADC_{voltage} = \frac{ADC_{Mean}}{8388607} \times V_{Ref} = \frac{4833489.7}{8388607} \times 2.5 \quad V = 1.4405 \quad V
$$
\n(7)

<span id="page-24-2"></span><span id="page-24-1"></span>The expected value of channel 0 should be (Iset x Rcs x Gain\_INA188 x Gain\_ADC0) = 5 A x 0.5 m $\Omega$  x 88.96  $\times$  1 = 222.4 mV, and the expected value of channel 1 should be (Vset  $\times$  Gain ADC1) = 3.1 V  $\times$  (1.5  $k/3.30$  k) = 1.4091 V. Those values are close to the mean value from the histograms. Due to the offset and noise of the components, refer to [Section](#page-28-0) 3.1.4.4 to calibrate the ADC. The result is a more accurate value.

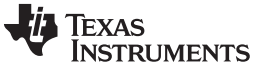

#### **3.1.3 Test Setup**

The test setup for the buck and boost mode operations of the TIDA-01041 require different setups for current and voltage control tests. [Figure](#page-25-0) 27 shows a block diagram of the hardware setup for the TIDA-01041 current control test.

<span id="page-25-0"></span>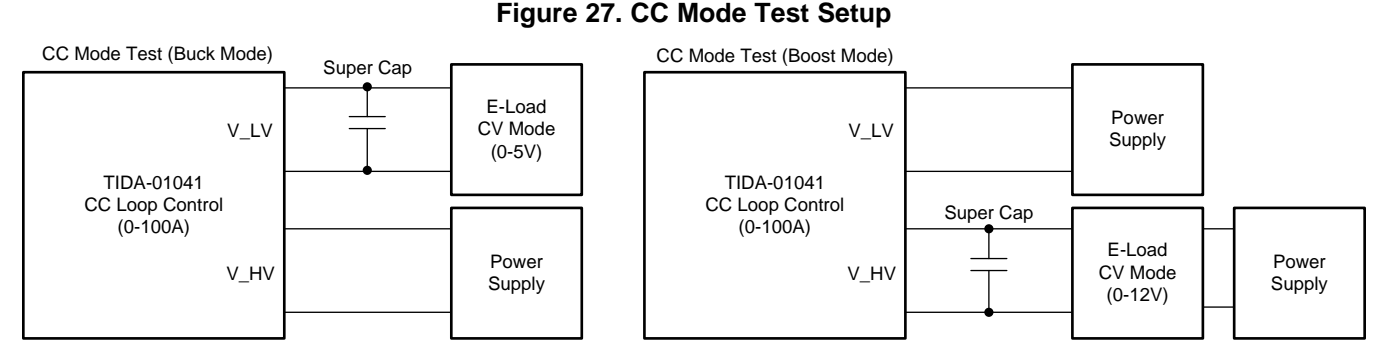

First and foremost, the power supplies need to be able to provide enough power in both buck and boost mode or the electronic load will not operate properly. Configure the TIDA-01041 board to buck or boost mode through the "DIR" header (J6). Once configured, write to the DAC to generate current and voltage reference signals to start both control loops. Configure the electronic load to operate in CV mode, the voltage at the electronic load **must** be smaller than the constant voltage reference set by the DAC, allowing the CV control loop to give enough forward voltage for D3, and the TIDA-01041 design can work in CC mode. The super capacitor is required to clamp the output voltage and simulate the battery performance.

<span id="page-25-1"></span>[Figure](#page-25-1) 28 shows the block diagram of the hardware setup for the TIDA-01041 voltage control loop test.

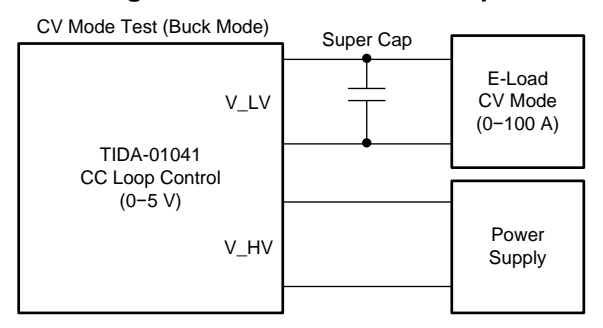

#### **Figure 28. CV Mode Test Setup**

For this design to operate in CV mode, set the electronic load to CC mode and write to the DAC to generate current and voltage reference signals to start both control loops. The current at the electronic load **must** be smaller than the constant current reference voltage set by the DAC.

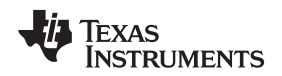

#### **3.1.4 Test Results**

Battery test equipment must possess accurate voltage and current control, often better than ±0.05%, as well as a smooth transition between the two to maximize capacity, battery life, quality and performance. This section provides accuracy testing results for current and voltage control for this design as well as the performance of the system when transforming between CC and CV mode.

#### <span id="page-26-0"></span>*3.1.4.1 Current Control Accuracy*

The current accuracy depends on the current sensing resistor, the gain, offset, and drift of the current amplifier, INA828, and TLV07 devices. For more information on current accuracy in this design as well as the calibration process for buck and boost mode operations, see the *[TIDA-01040](http://www.ti.com/lit/pdf/TIDUE89) battery tester reference design for high current [applications](http://www.ti.com/lit/pdf/TIDUE89) reference design*.

<span id="page-26-2"></span>[Figure](#page-26-2) 29 shows the CC control accuracy of this reference design at buck (high side is 12 V, low side is 1 V) and boost (low side is 2 V, high side is 10 V) mode conditions.

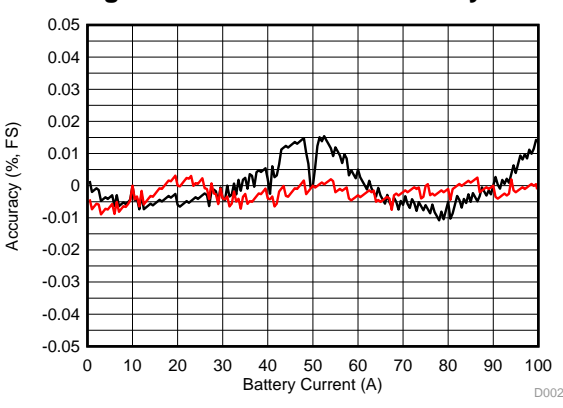

**Figure 29. CC Control Accuracy**

The results show that CC control can maintain  $\pm 0.02\%$  accuracy within the full current range of this design 0.5 A–100 A, meeting the accuracy range requirements to maximize battery performance.

#### <span id="page-26-3"></span><span id="page-26-1"></span>*3.1.4.2 Voltage Control Accuracy*

This system requires calibration due to the voltage control accuracy being affected by the gain offset, offset of the resistor divider at the output of the LM6142, and the LM6142 itself. See the *[TIDA-01040](http://www.ti.com/lit/pdf/TIDUE89) battery tester reference design for high current [applications](http://www.ti.com/lit/pdf/TIDUE89) reference design* for more information on the calibration method for these test results.

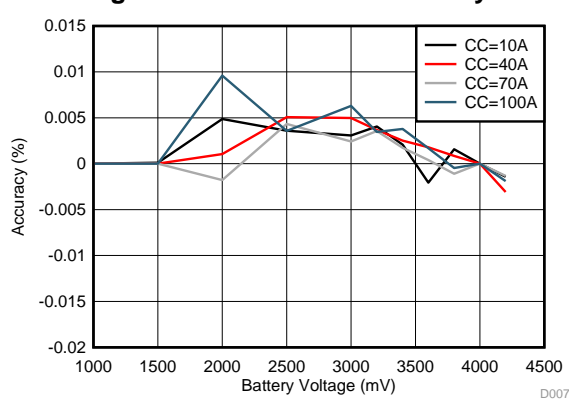

#### **Figure 30. CV Control Accuracy**

[Figure](#page-26-3) 30 shows that the CV control can maintain ±0.01% accuracy within a battery voltage range of 1.0 V–4.2 V, meeting the accuracy range requirements to maximize battery performance.

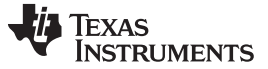

#### <span id="page-27-1"></span><span id="page-27-0"></span>*3.1.4.3 CC, CV Transformation*

It is critical to understand the performance of the system when transforming from CC to CV mode as this will affect its ability to eliminate overcharging in the battery.

[Figure](#page-27-1) 31 and [Figure](#page-27-2) 32 show the transformation under different current and different voltage settings.

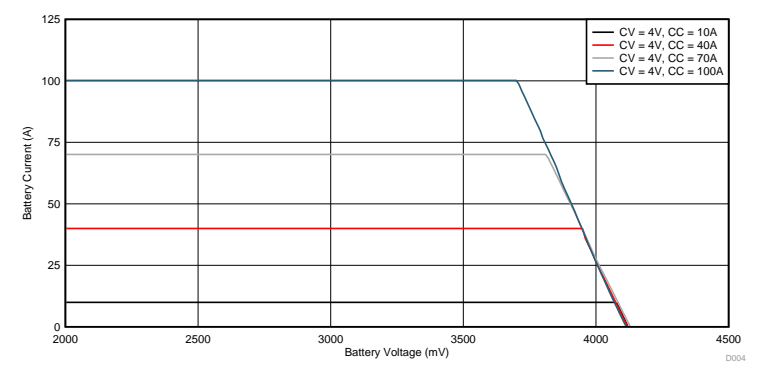

#### **Figure 31. CC, CV Transformation Under Different Current Settings**

<span id="page-27-2"></span>In [Figure](#page-27-1) 31, with the increase in current setting, the CC control will start transforming to CV control at lower voltage. The transformation remains linear throughout testing, indicating that the ability of the design to eliminate overcharging is not affected at higher currents.

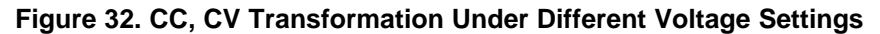

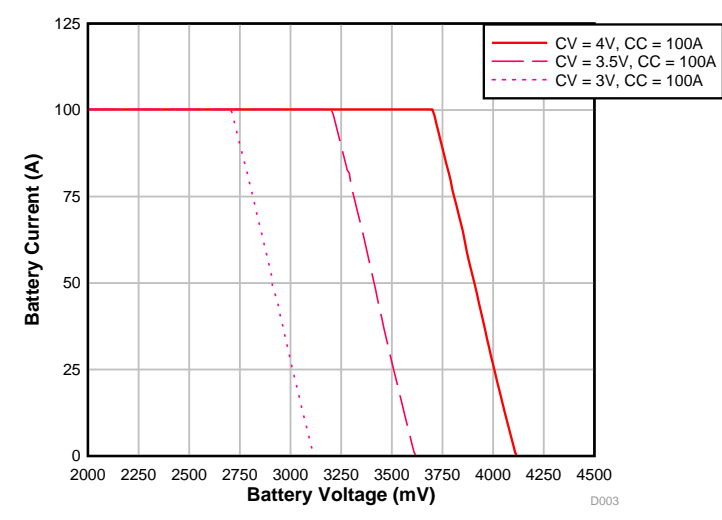

[Figure](#page-27-2) 32 shows that voltage setting has less effect on the switch from CC control to CV control.

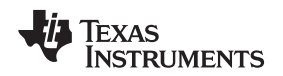

#### [www.ti.com](http://www.ti.com) *Hardware, Software, Testing Requirements, and Test Results*

#### <span id="page-28-0"></span>*3.1.4.4 ADC Calibration*

Two channels are used to monitor the battery current and voltage. The accuracy of this data acquisition depends on the gain and offset of the THS4561 device and other components, so the output of the ADC should be calibrated. Use a similar method to calibrate those two channels as the previous current and voltage control loop.

<span id="page-28-1"></span>[Figure](#page-28-1) 33 and [Figure](#page-28-2) 34 show the accuracy of this data acquisition after calibration.

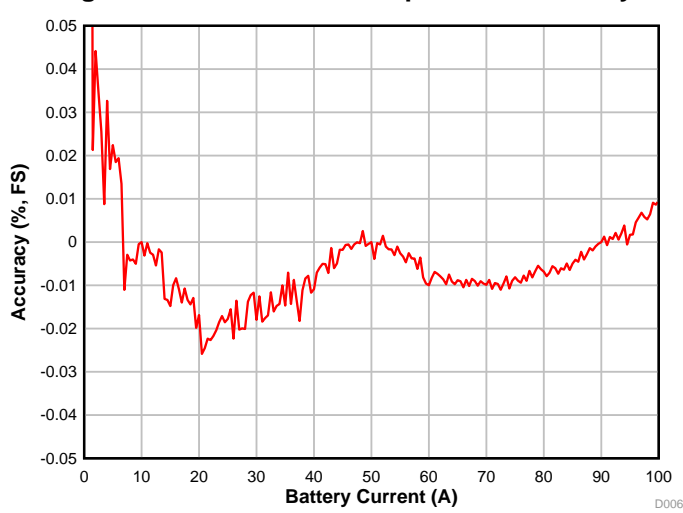

**Figure 33. ADC Current Acquisition Accuracy**

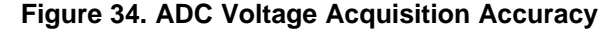

<span id="page-28-2"></span>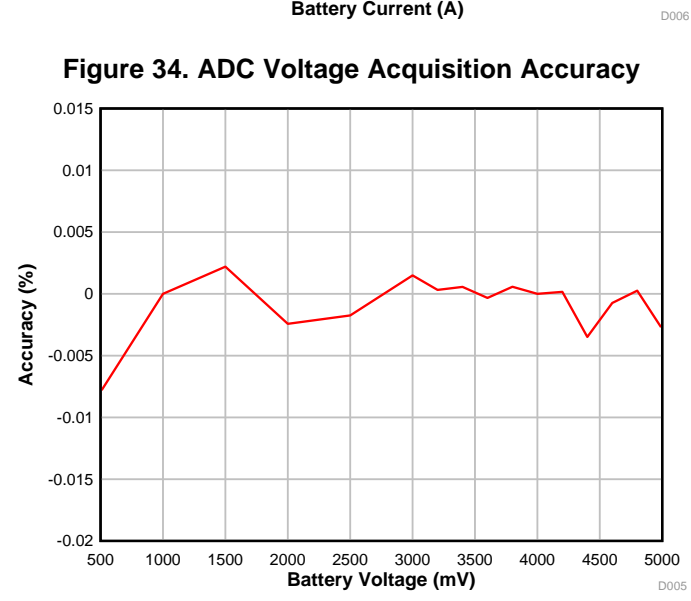

The results show the ADC current acquisition accuracy is excellent. Although the ADC current acquisition accuracy is not good in the low current range, battery tester applications usually are more concerned with the accuracy at higher currents.

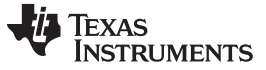

*Design Files* [www.ti.com](http://www.ti.com)

#### **4 Design Files**

#### *4.1 Schematics*

To download the schematics, see the design files at [TIDA-01041.](http://www.ti.com/tool/TIDA-01041)

#### *4.2 Bill of Materials*

To download the bill of materials (BOM), see the design files at [TIDA-01041](http://www.ti.com/tool/TIDA-01041).

## *4.3 PCB Layout Recommendations*

#### **4.3.1 Layout Prints**

To download the layer plots, see the design files at [TIDA-01041](http://www.ti.com/tool/TIDA-01041).

#### *4.4 Altium Project*

To download the Altium Designer® project files, see the design files at [TIDA-01041](http://www.ti.com/tool/TIDA-01041).

#### *4.5 Gerber Files*

To download the Gerber files, see the design files at [TIDA-01041](http://www.ti.com/tool/TIDA-01041).

#### *4.6 Assembly Drawings*

To download the assembly drawings, see the design files at [TIDA-01041.](http://www.ti.com/tool/TIDA-01041)

#### *4.7 Simulation Results*

To download the simulation results, see the design files at [TIDA-01041](http://www.ti.com/tool/TIDA-01041).

#### **5 Software Files**

To download the software files, see the design files at [TIDA-01041](http://www.ti.com/tool/TIDA-01041).

#### **6 Related Documentation**

- 1. Texas Instruments,*[TIDA-01040](http://www.ti.com/lit/pdf/TIDUE89) battery tester reference design for high current applications reference [design](http://www.ti.com/lit/pdf/TIDUE89)*
- 2. Texas Instruments,*[Multiphase](http://www.ti.com/lit/pdf/SLVA882) buck design from start to finish (Part 1) application report*
- 3. Texas Instruments,*Merits of Multiphase Buck DC/DC Converters in Small Form Factor [Applications](http://www.ti.com/lit/pdf/SLYY072)*
- 4. Texas Instruments,*Benefits of a [multiphase](http://www.ti.com/lit/pdf/SLYT449) buck converter application note*
- 5. Texas Instruments, *LM5170-Q1 multiphase [bidirectional](http://www.ti.com/lit/pdf/SNVSAQ6) current controller data sheet*
- 6. Texas Instruments, *LM2664 switched capacitor voltage [converter](http://www.ti.com/lit/pdf/SNVS005) data sheet*
- 7. Texas Instruments, *TPS709 150-mA, 30-V, 1-μA I<sup>Q</sup> voltage [regulators](http://www.ti.com/lit/pdf/SBVS186) with enable data sheet*
- 8. Texas Instruments, *LM5118 wide voltage range [buck-boost](http://www.ti.com/lit/pdf/SNVS566) controller data sheet*
- 9. Texas Instruments, *INA188 precision, zero-drift, rail-to-rail out, high-voltage [instrumentation](http://www.ti.com/lit/pdf/SBOS632) amplifier data [sheet](http://www.ti.com/lit/pdf/SBOS632)*
- 10. Texas Instruments, *DACx0004, quad 16-,14-,12-bit, 1 LSB INL, buffered, [voltage-output](http://www.ti.com/lit/pdf/SLASED6) digital-toanalog [converters](http://www.ti.com/lit/pdf/SLASED6) data sheet*
- 11. Texas Instruments, *ADS131A0x 2- or 4-Chan, 24-bit, 128-kSPS, [simultaneous-sampling,](http://www.ti.com/lit/pdf/SBAS590) delta-sigma ADC data [sheet](http://www.ti.com/lit/pdf/SBAS590)*
- 12. Texas Instruments, *TLV07 36-V precision, rail-to-rail output [operational](http://www.ti.com/lit/pdf/SBOS832) amplifier data sheet*
- 13. Texas Instruments, *OPAx22x high precision, low noise [operational](http://www.ti.com/lit/pdf/SBOS110) amplifiers data sheet*
- 14. Texas Instruments, *OPA827 low-noise, [high-precision,](http://www.ti.com/lit/pdf/SBOS376) JFET-input operational amplifier data sheet*

Copyright © 2019, Texas Instruments Incorporated

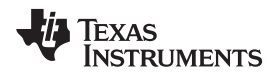

- 15. Texas Instruments, THS4561 [low-power,](http://www.ti.com/lit/pdf/SBOS874) high supply range, 70-MHz, fully differential amplifier data [sheet](http://www.ti.com/lit/pdf/SBOS874)
- 16. Texas Instruments, *[LM6142/LM6144](http://www.ti.com/lit/pdf/SNOS726) 17 MHz rail-to-rail input-output operational amplifiers*
- 17. Texas Instruments, *[PMP15038](http://www.ti.com/lit/pdf/TIDUE40) test results technical reference*

## *6.1 Trademarks*

E2E is a trademark of Texas Instruments. Altium Designer is a registered trademark of Altium LLC or its affiliated companies.

#### **7 About the Author**

**Maseo Browning** is an application engineer at Texas Instruments, where he is responsible for developing reference design solutions for the test and measurement industry. Maseo earned his bachelors of science in electrical engineering (BSEE) degree from the Rochester Institute of Technology in Rochester, New York.

**Taras Dudar** is a systems design engineer and architect at Texas Instruments, where he is responsible for developing reference design solutions for the test and measurement industry. Previously, Taras designed high-speed analog SOC integrated circuits for Gbps data communications. Taras earned his master of science in electrical engineering (MSEE) degree from the Oregon State University in Corvallis, OR.

#### **8 Acknowledgment**

A special thank you to Youhao Xi, Ryan Andrews, Sarmad Abedin, Uttama Kumar Sahu, Jasper Li and Bryan Bloodworth for their support during the development of the TIDA-01041 reference design.

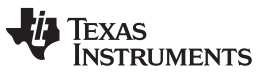

## **Revision History**

NOTE: Page numbers for previous revisions may differ from page numbers in the current version.

#### **Changes from Original (March 2019) to A Revision** ....................................................................................................... **Page**

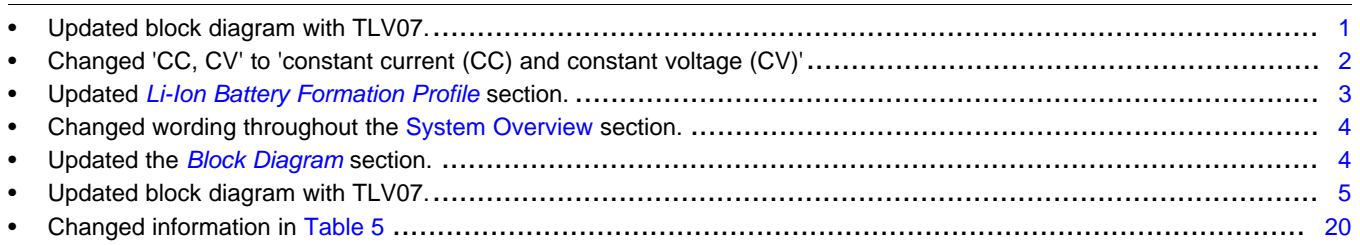

#### **IMPORTANT NOTICE AND DISCLAIMER**

TI PROVIDES TECHNICAL AND RELIABILITY DATA (INCLUDING DATASHEETS), DESIGN RESOURCES (INCLUDING REFERENCE DESIGNS), APPLICATION OR OTHER DESIGN ADVICE, WEB TOOLS, SAFETY INFORMATION, AND OTHER RESOURCES "AS IS" AND WITH ALL FAULTS, AND DISCLAIMS ALL WARRANTIES, EXPRESS AND IMPLIED, INCLUDING WITHOUT LIMITATION ANY IMPLIED WARRANTIES OF MERCHANTABILITY, FITNESS FOR A PARTICULAR PURPOSE OR NON-INFRINGEMENT OF THIRD PARTY INTELLECTUAL PROPERTY RIGHTS.

These resources are intended for skilled developers designing with TI products. You are solely responsible for (1) selecting the appropriate TI products for your application, (2) designing, validating and testing your application, and (3) ensuring your application meets applicable standards, and any other safety, security, or other requirements. These resources are subject to change without notice. TI grants you permission to use these resources only for development of an application that uses the TI products described in the resource. Other reproduction and display of these resources is prohibited. No license is granted to any other TI intellectual property right or to any third party intellectual property right. TI disclaims responsibility for, and you will fully indemnify TI and its representatives against, any claims, damages, costs, losses, and liabilities arising out of your use of these resources.

TI's products are provided subject to TI's Terms of Sale ([www.ti.com/legal/termsofsale.html\)](http://www.ti.com/legal/termsofsale.html) or other applicable terms available either on [ti.com](http://www.ti.com) or provided in conjunction with such TI products. TI's provision of these resources does not expand or otherwise alter TI's applicable warranties or warranty disclaimers for TI products.

> Mailing Address: Texas Instruments, Post Office Box 655303, Dallas, Texas 75265 Copyright © 2019, Texas Instruments Incorporated